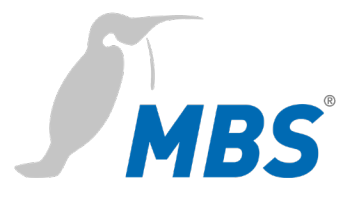

# **MANUAL** Universal BACnet Router UBR-02 | Mk II

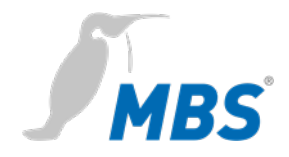

# **Table of contents**

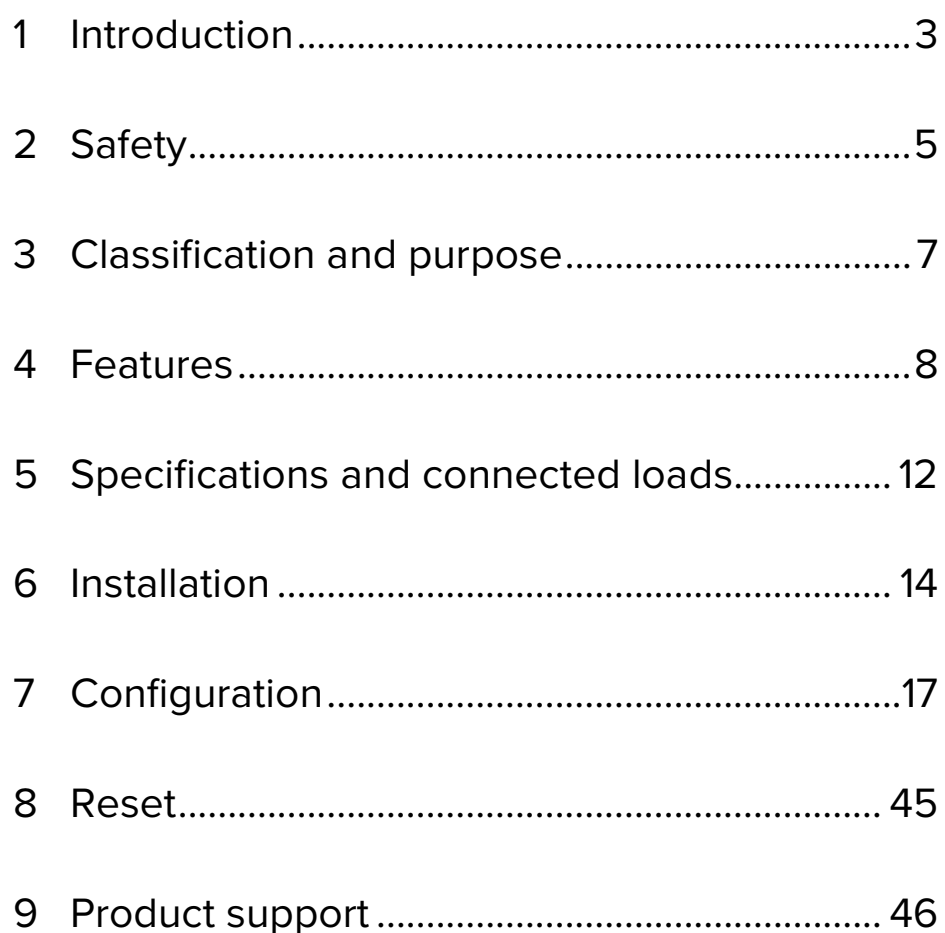

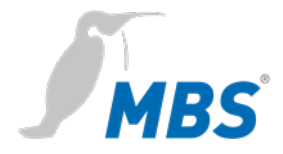

# **1 Introduction**

#### **Notation and symbols used**

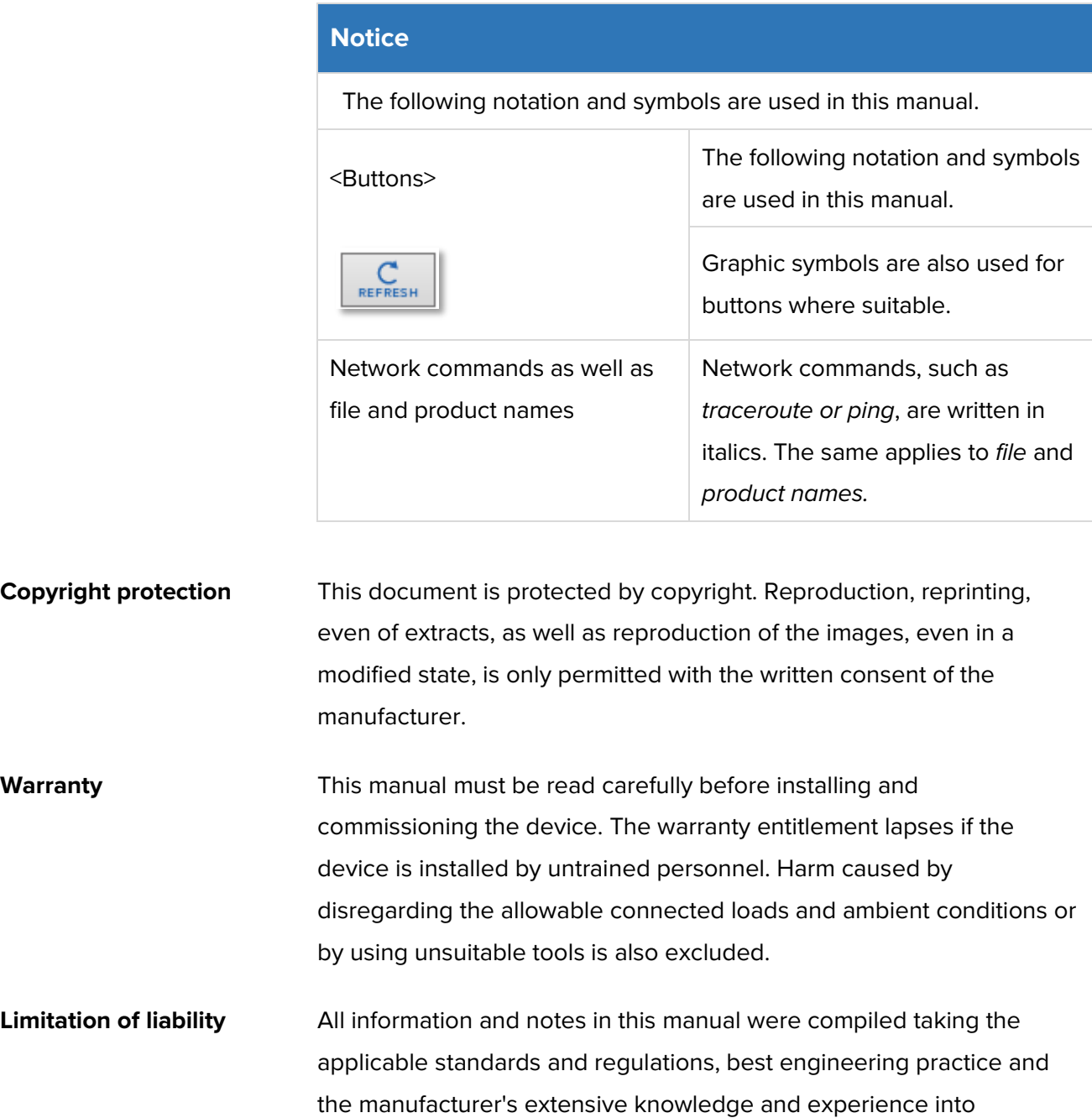

consideration.

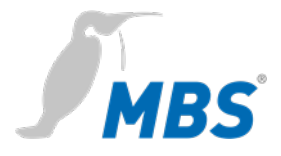

The manufacturer assumes no liability for indirect and direct damage due to:

- Ignorance of this manual,
- Improper use,
- Use of untrained personnel,
- Damage due to incorrect installation,
- Unauthorized modifications to the hardware and software,
- Use of non-approved components.

The obligations agreed in the delivery contract, the general terms and conditions as well as the manufacturer's delivery conditions and the legal regulations applicable at the time of the conclusion of the contract apply.

**Target group** This manual is intended for qualified personnel who are familiar with the configuration of devices and networks in building and industrial automation.

**Intended use** The device is intended exclusively for coupling networks in building and industrial automation, with the connection values specified in the technical data.

#### **Notice**

This manual is part of the product and must remain with the end customer.

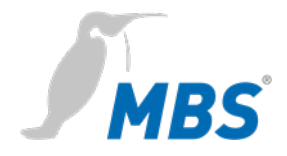

# **2 Safety**

**General** The hardware and software present no direct hazards. However, in their function as a gateway between networks in building infrastructures, they are able to seriously disrupt the interaction of network components.

# **Warning**

#### **Misconfiguration of hardware and software!**

Faulty configuration of hardware and software can cause malfunctions in the building infrastructure on network components, sensors or actuators, **for example**:

- Monitoring devices, such as fire alarm or intrusion detection systems, are deactivated.
- Machines and fans start up unexpectedly.
- Gate valves and other valves open or close unintentionally.

Under certain circumstances, this can lead to serious injuries or death.

**The configuration of the device may only be carried out by qualified personnel who are familiar with the network configuration!**

**No connection to a network may be established before the device has been completely configured!**

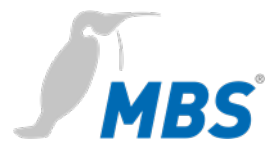

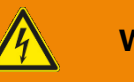

# **Warning**

#### **Electric shock hazard!**

When installing and connecting the device, live parts of the overall system in the control cabinet or other system parts may come into contact.

Under certain circumstances, this can lead to serious injuries or death.

**Electrical devices may only be installed and connected by qualified electricians.**

#### **Notice**

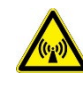

Operation of this device may cause radio interference in residential areas. In this case, the operator may be required to take appropriate measures and to pay for them (EN 55032).

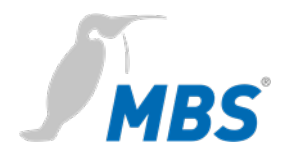

# **3 Classification and purpose**

**Classification** The devices of the UBR (Universal BACnet Router) product family, with their different interfaces, serve as BACnet router between different BACnet networks.

**Purpose** Router from BACnet IP to BACnet MS/TP. The router can be used as a BACnet router to connect a MS/TP bus to a BACnet IP network.

#### Standalone BBMD

The router can act as a BBMD in BACnet networks. The BBMD functionality is used to transport broadcast messages across network boundaries (IP switches) and thus make them available in the other subnet. Without the use of BBMDs, broadcast messages are not transmitted over an IP switch.

#### **Schematic structure of a typical BACnet network**

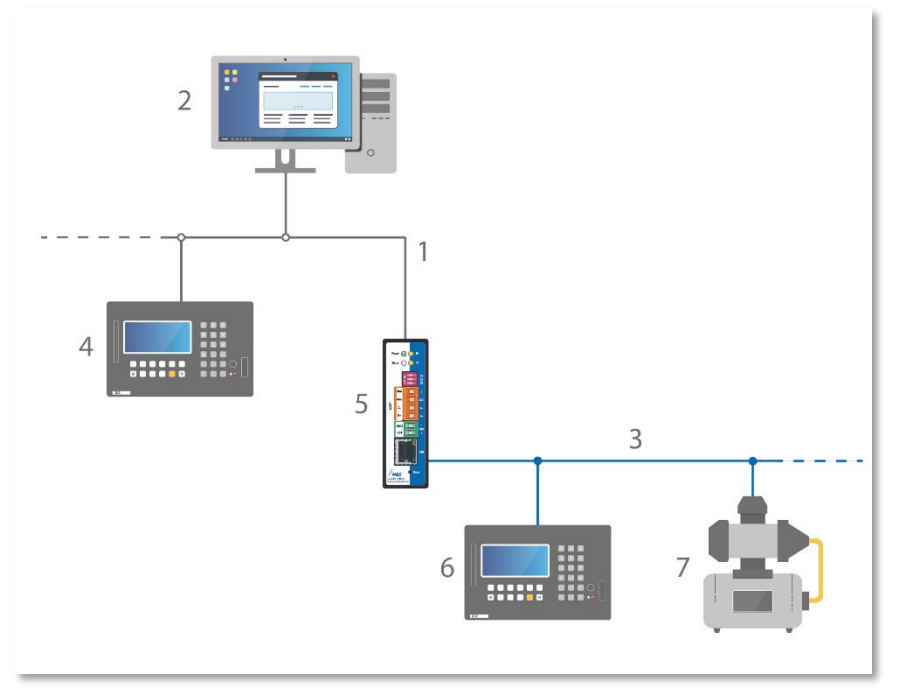

- 1 Ethernet BACnet/IP
- 2 PC with projecting software or building control system
- 3 RS485 (two-wire network)
- 4 DDC automation station
- 5 MBS universal BACnet router
- 6 DDC automation station
- 7 Field device, e.g. pump

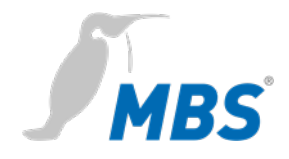

# **4 Features**

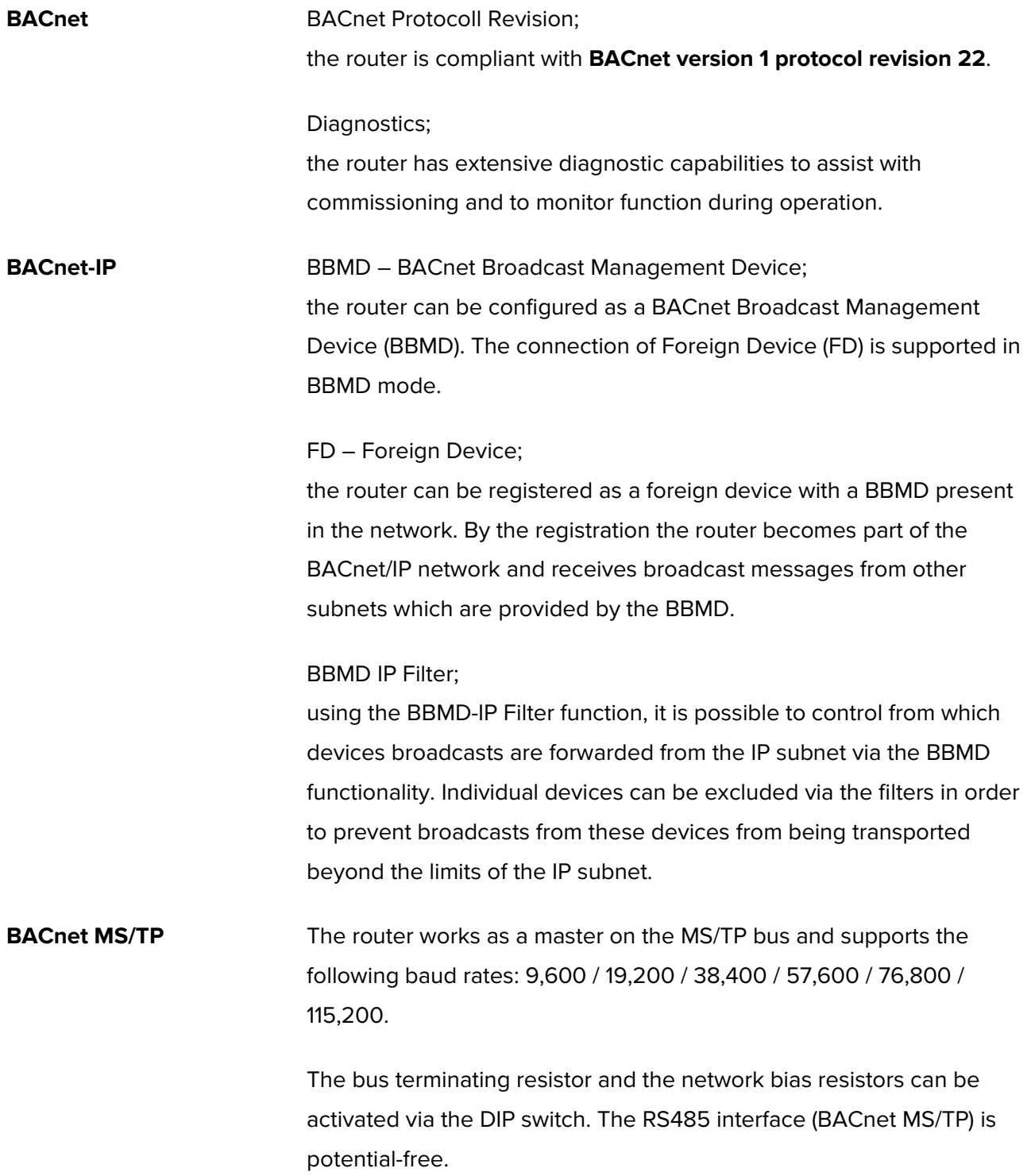

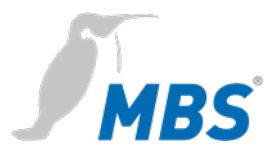

# **Slave Proxy** The router can be configured as a "slave proxy" and responds to "Who-Is" requests with an "I-Am" message on behalf of connected MS/TP slave devices. The slave proxy option allows other BACnet devices to find the connected MS/TP slave devices in the network without having to configure the slave addresses in each device individually.

In addition to manual configuration, the router also has the capability of automatic configuration.

First of all, the network topology of BACnet/SC looks different.

Previously, broadcasts were used for initial connection attempts in BACnet, partly with the support of BACnet Broadcast Management Devices (BBMD) – not a commonplace method in the IT field.

A different approach has now been chosen for the configuration.

Each network is given a central point, the so-called hub. It controls the data traffic between any number of nodes (end devices). It also analyzes the traffic to determine whether information should be forwarded to a single node or to all nodes.

A direct connection can also be configured for direct communication between **two** nodes.

Furthermore, BACnet/SC includes a failover mechanism that ensures that the system remains operational even if the hub fails or is switched off for maintenance. This new topology greatly simplifies configuration, commissioning and management. At the same time, BBMDs and their configuration become obsolete.

**BACnet/SC** Topology

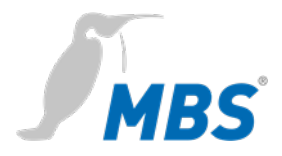

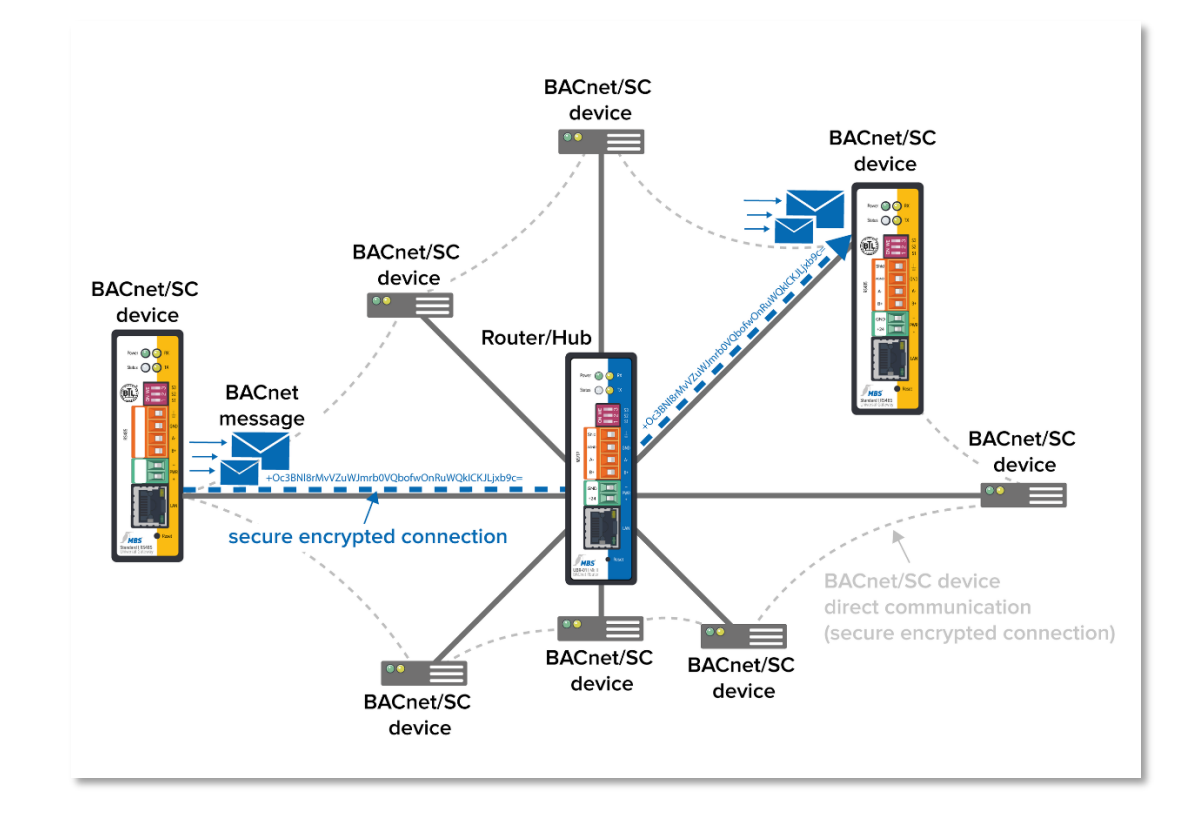

#### **Structure of a typical BACnet/SC network**

#### **BACnet/SC** Encryption and certificates

TCP (Transmission Control Protocol) and WebSocket – two reliable mechanisms based on the internet protocol (IP) widely used in IT – are used for secure data transmission. TCP/IP replaces the UDP (User Data Protocol) network protocol layer previously used by BACnet; TLS is used to ensure bug-proof and tamper-proof communications. TLS (Transport Layer Security) is also widely used as the foundation for secure internet access (https) in IT.

As far as encryption is concerned, a company-wide procedure must be put in place for the necessary digital certificates.

The certification and registration authorities responsible for the internet in connection with public key infrastructures are not specified in BACnet/SC. This means building automation operators can take account of their individual network structures.

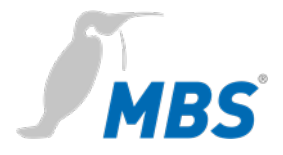

To ensure problem-free implementation in existing networks, the security mechanisms have been defined in BACnet as an additional data link layer.

The new standard in the latest **revision 22** is also downwardly compatible. The advantage of this is that the existing system can always communicate with the new BACnet/SC devices via appropriate routers.

#### **Notice**

The configuration of **BACnet/SC connections** is described in this document under BACnet settings (page 32).

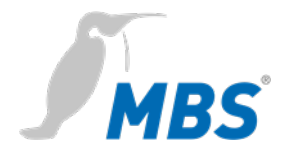

# **5 Specifications and connected loads**

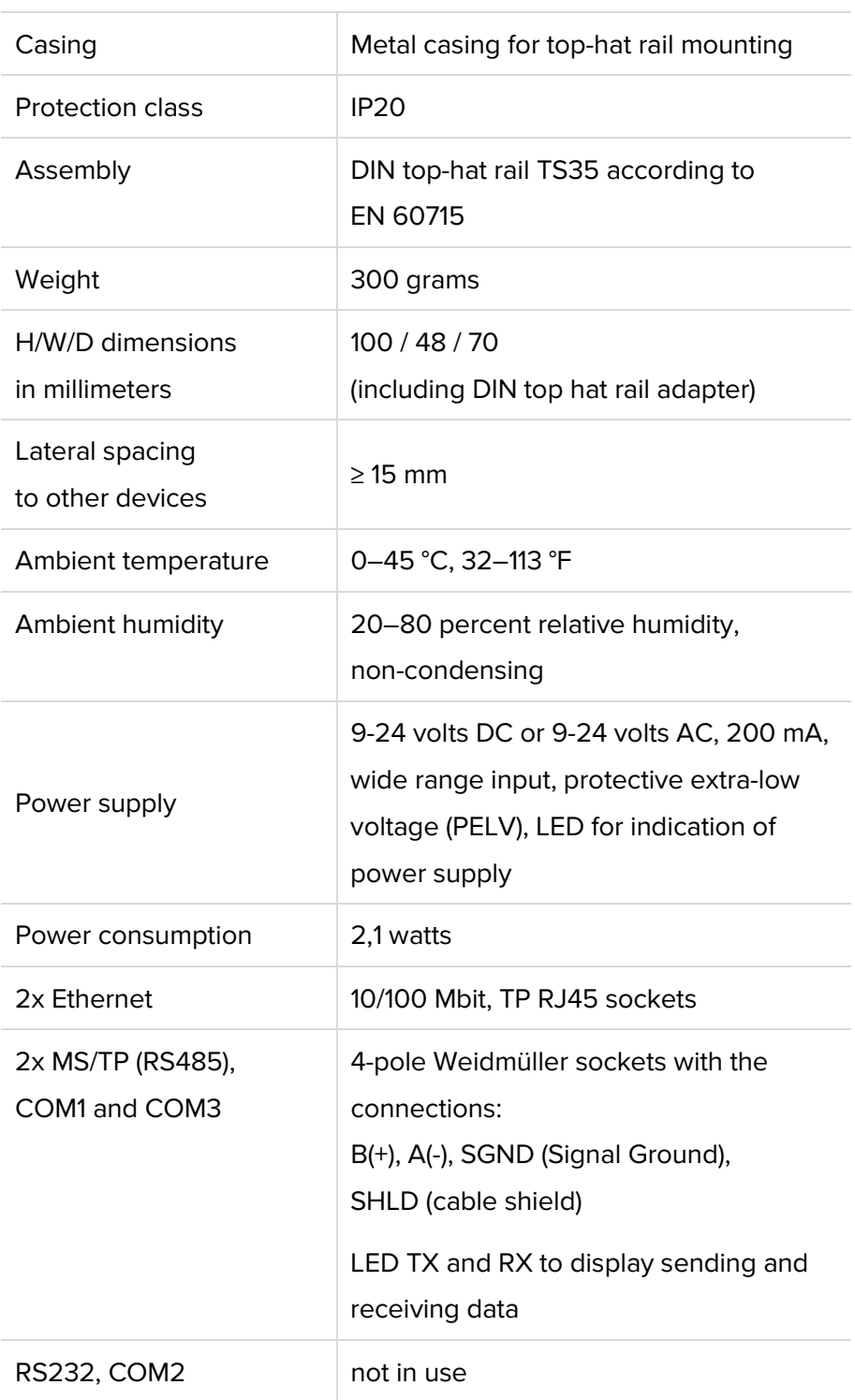

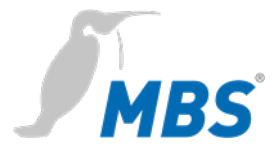

# **Notice**

Operation of this device may cause radio interference in  $\mathcal{L}(\mathbf{Q},\mathbf{Q})$ residential areas. In this case, the operator may be required to take appropriate measures and to pay for them (EN 55032).

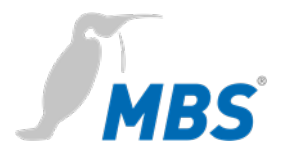

# **6 Installation**

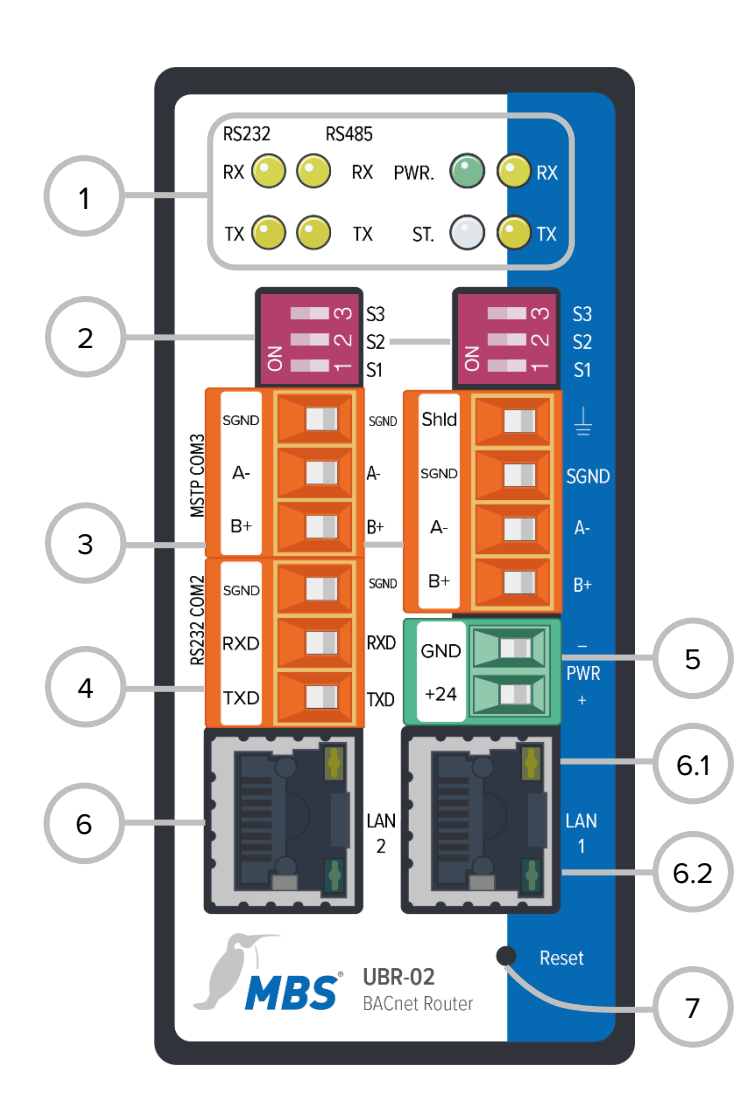

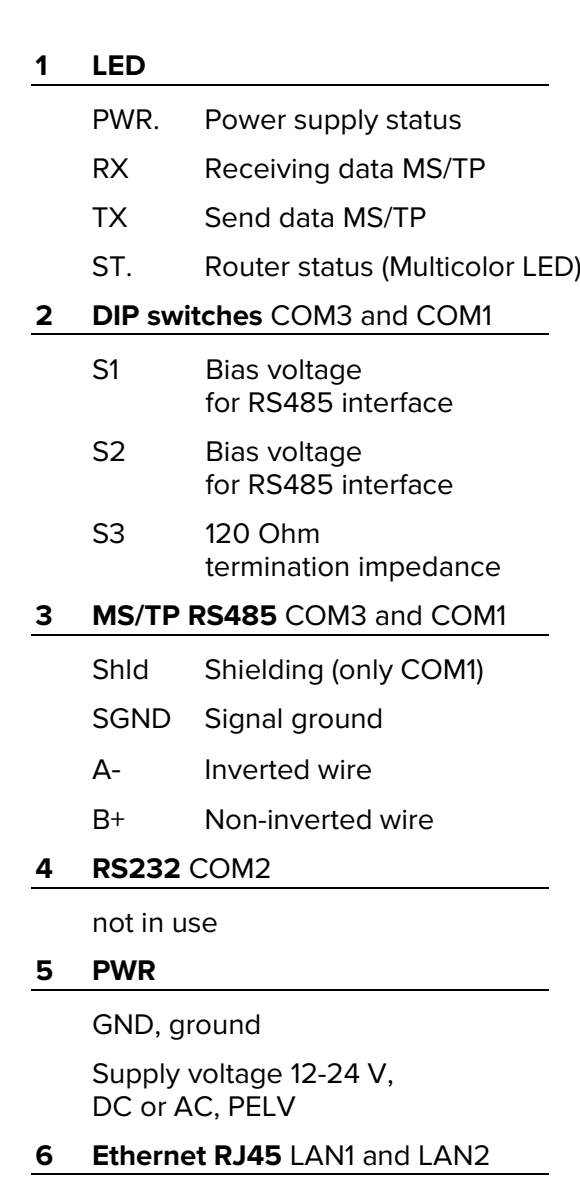

- 6.1 LED 10/100 Mbit/s
- 6.2 LED Link/Activity

#### **7 Reset**

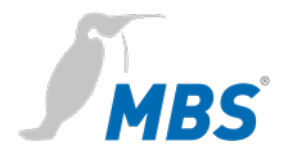

**Assembly / Disassembly** The device must be mounted on a top-hat rail (DIN top hat TS35 according to EN 60715). The top-hat rail bracket is pre-assembled on the back of the device. The bracket is hooked into the top-hat rail from above and fixed to the underside of the bracket with a clearly perceptible click.

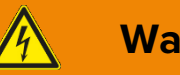

# **Warning**

#### **Electric shock injury hazard!**

The device may only be installed in a control cabinet (top-hat rail) when the power is disconnected.

The system must be disconnected for installation.

#### **Notice**

A sufficient distance **(≥ 15 mm)** to the other components on the top hat rail is recommended for mounting the device in the control cabinet.

This ensures better heat dissipation, which can have a positive influence on the service life of the device.

Disassembly is carried out by unlocking the bracket on the underside and carefully removing it from the top-hat rail.

#### **Notice**

Connecting cables should be unplugged during disassembly, to avoid damage.

**Power connection** The device is **exclusively** operated with protective extra low voltage (PELV). The permissible voltage range must be taken from chapter 5 *Specifications and connected loads*.

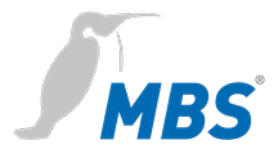

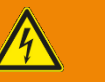

# **Warning**

#### **Electric shock injury hazard and damage to device!**

Connecting the device to deviating, excessively high supply voltages may lead to serious injuries or death.

**The device is operated exclusively with Protective Extra-Low Voltage. No supply voltages that deviate from the connection values specified in the** *Specifications and connected* **loads may be used.**

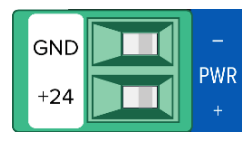

The device is supplied with a reverse polarity protected plug that is already pre-assembled in the [PWR] socket. To connect the supply lines, it is recommended to remove the plug. The cable cores are connected and screwed according to the marking [+24 / GND].

**RS485 Bias voltage** The bias voltage for the RS485 interface is switched with the DIP switches **S1** and **S2**. The bias voltage is active when they are **both** set to the ON position. The default setting for all DIP switches is OFF.

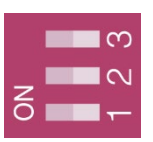

#### **Notice**

Switches **S1** and **S2** must always be switched **together** to avoid transmission interference on the MS/TP bus.

**RS485 Bias termination S3** provides a switchable 120 Ohm terminating resistor that terminates the end of a segment in an MS/TP network. Termination may only be done when the device is at the end of such a network segment.

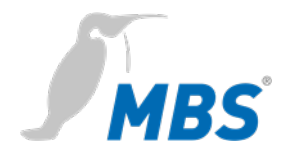

# **7 Configuration**

**Network connection** For configuration, the device must be connected to the computer using a network cable.

> The computer then **automatically** (*APIPA*) receives a free IP address in the address range 169.254.x.x and can communicate directly with the device.

> If there is no direct (point to point) connection between the device and the computer or if the IP address is not assigned automatically, it must be configured manually on the computer (e.g. IP address 169.254.0.5 / subnet mask 255.255.0.0).

#### **Notice**

It is important that the manually configured IP address is not already in use by other devices on the network.

The way to configure the network connection on the computer depends on its operating system.

Under **factory settings**, the web server is accessible at the following IP address:

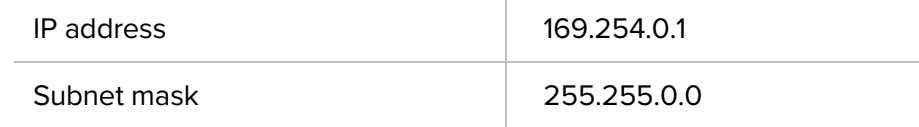

**Web server** The device has an integrated web server for configuration. The web server provides the configuration settings in the form of websites.

**Login** To call up the configuration interface, the following address is entered: **http://169.254.0.1** or **https://169.254.0.1**

> To log in to the web server for the first time, the user name and the preset password must be entered.

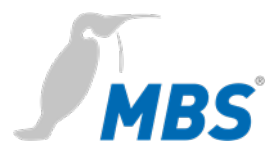

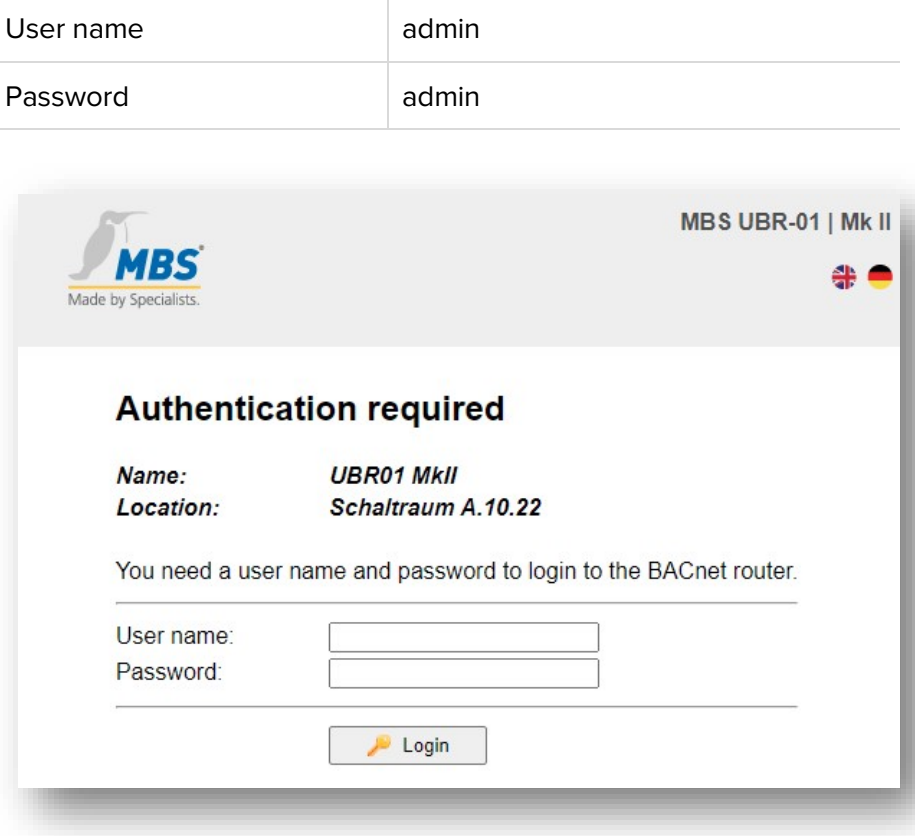

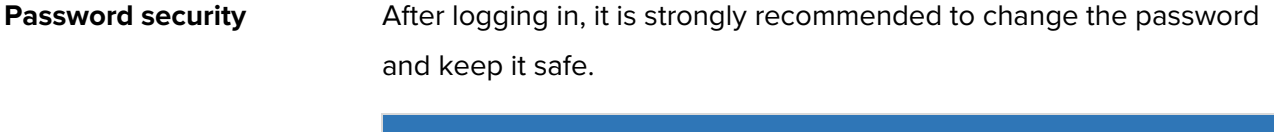

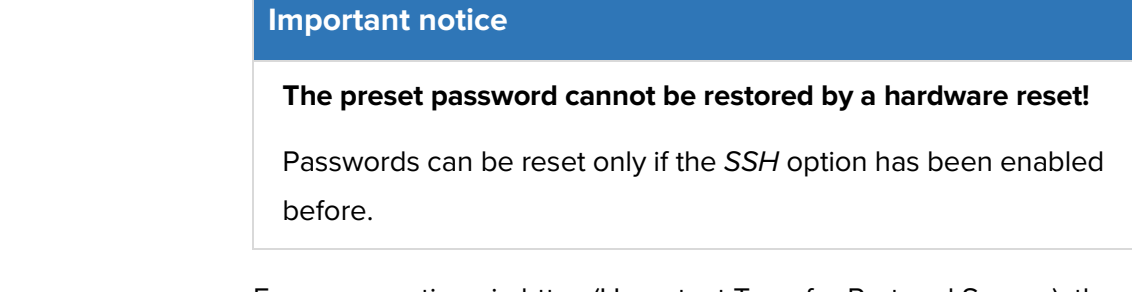

**HTTPS** For a connection via https (Hypertext Transfer Protocol Secure), the device has its own security certificate when delivered.

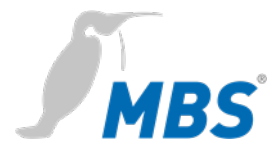

# **Usage Hinweis**

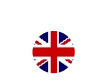

To be compliant with this guide, set the language of the web server to English by clicking the icon.

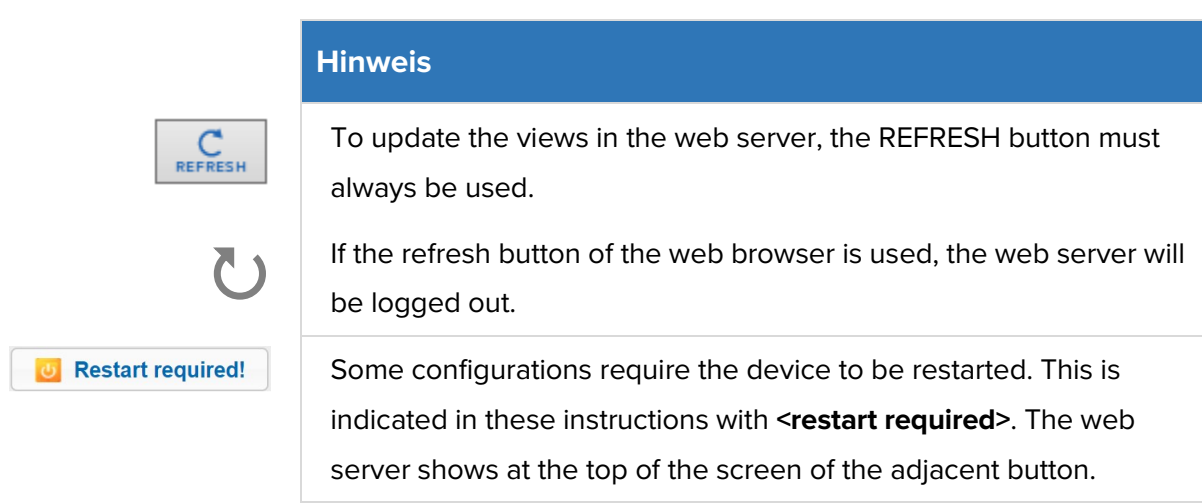

**Menu structure** The menu structure of the web server is described in this manual in the categories **GENERAL / BACNET / DIAGNOSTICS / HELP**. These categories are structured into their corresponding subitems.

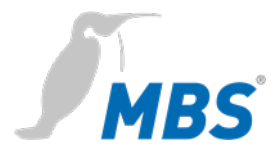

**Overview** Shows basic device data and the current system status. The device data can be changed under General / Details.

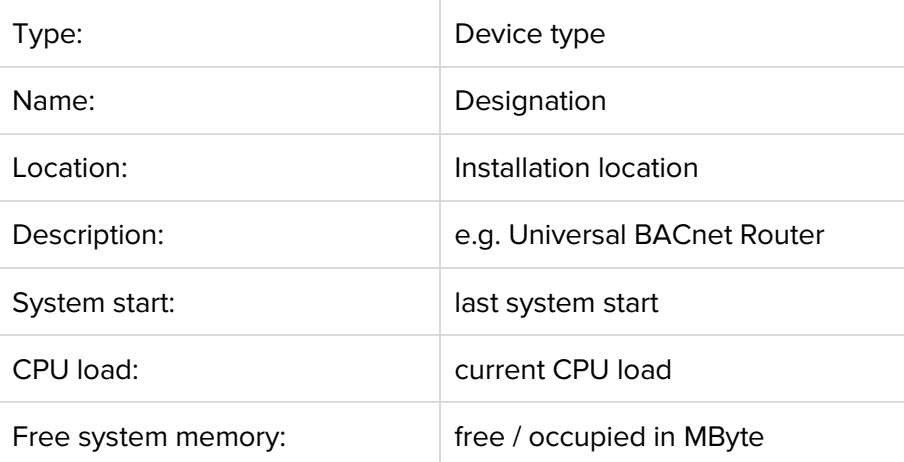

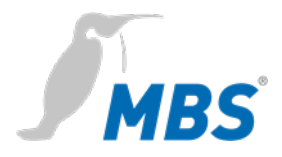

**Details Details** Allows to change organizational data of the device.

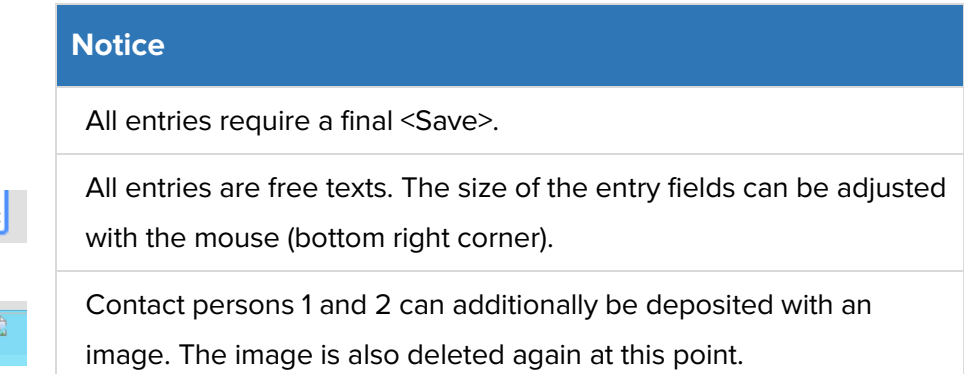

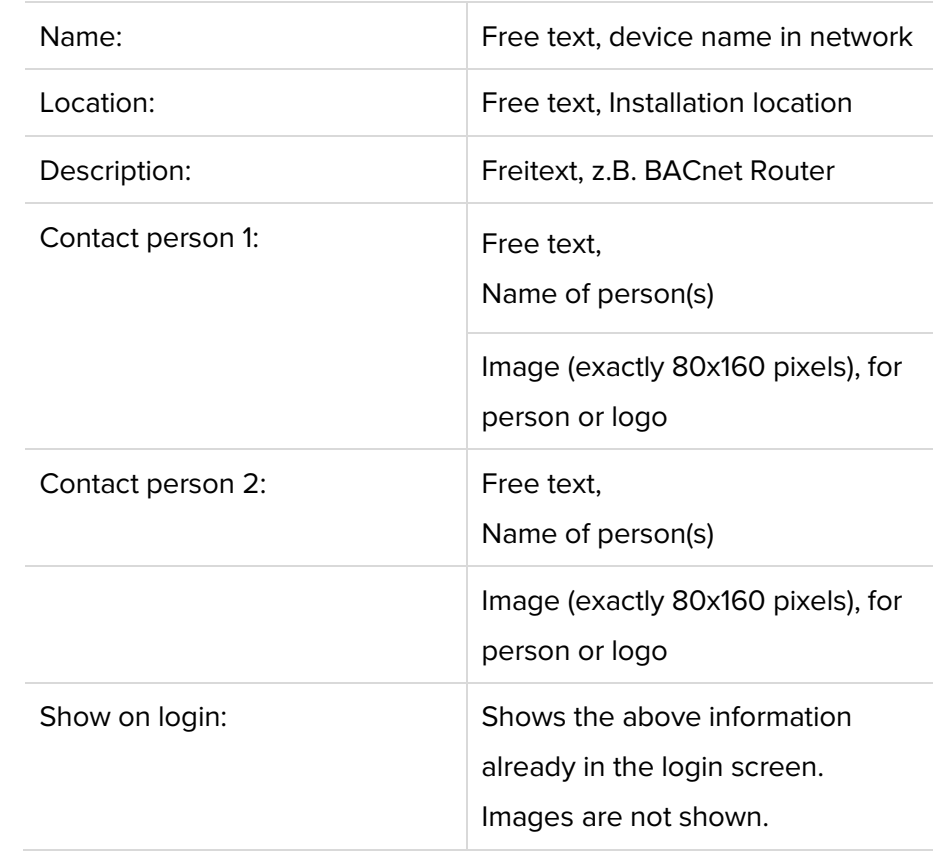

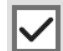

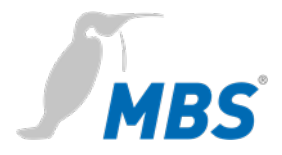

**IP** network **Allows to make the configurations to the IP network.** 

**Notice**

All changes require a final <save> and <restart>.

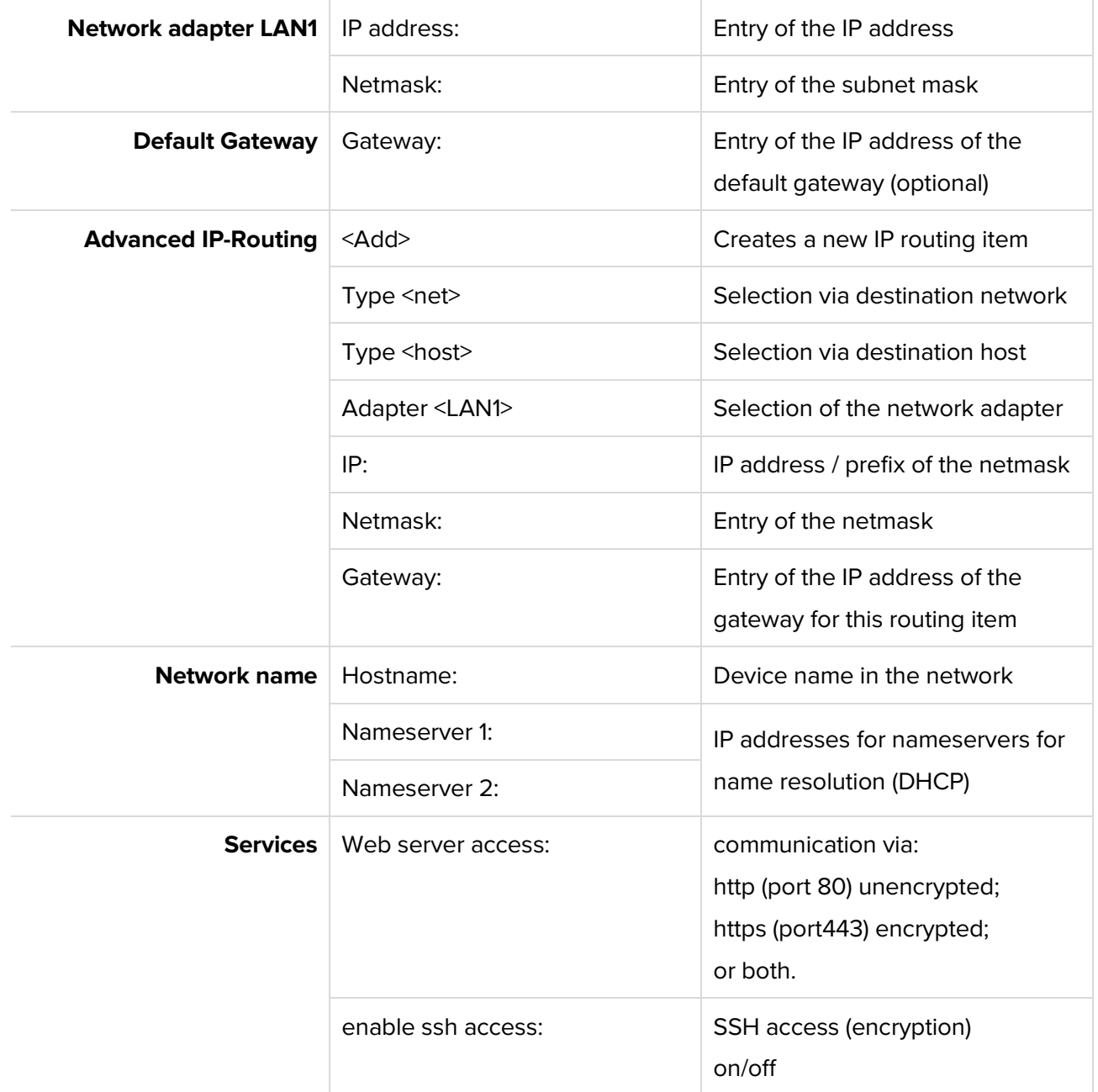

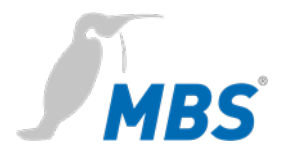

**IP** network **For the connection via https** (Hypertext Transfer Protocol Secure), the gateway comes with its own security certificate as delivered.

**System time** Enables settings for the system time of the device.

Three time modes can be selected. Furthermore, time zone, time and date format of the device can be configured.

**Notice**

All changes require a final <save> and <restart>.

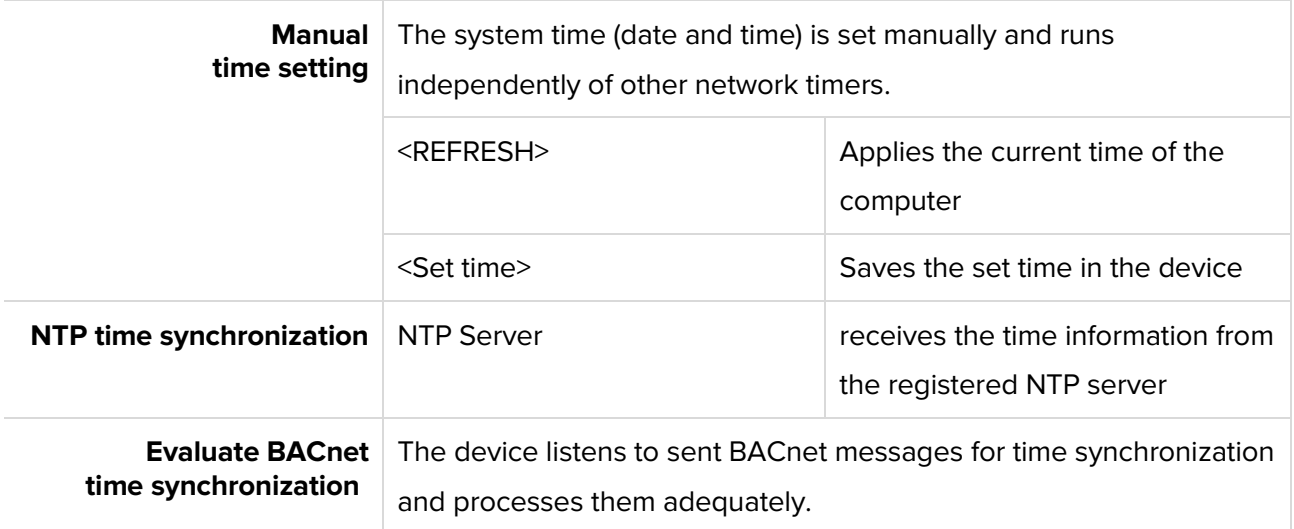

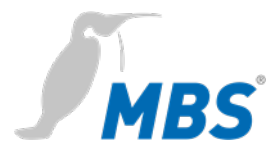

**User** The device has three preset users: *guest*, *user* and *admin*.

### **Notice**

Each of these users has certain access rights. Names and permissions of the three users are fixed and **cannot be changed**.

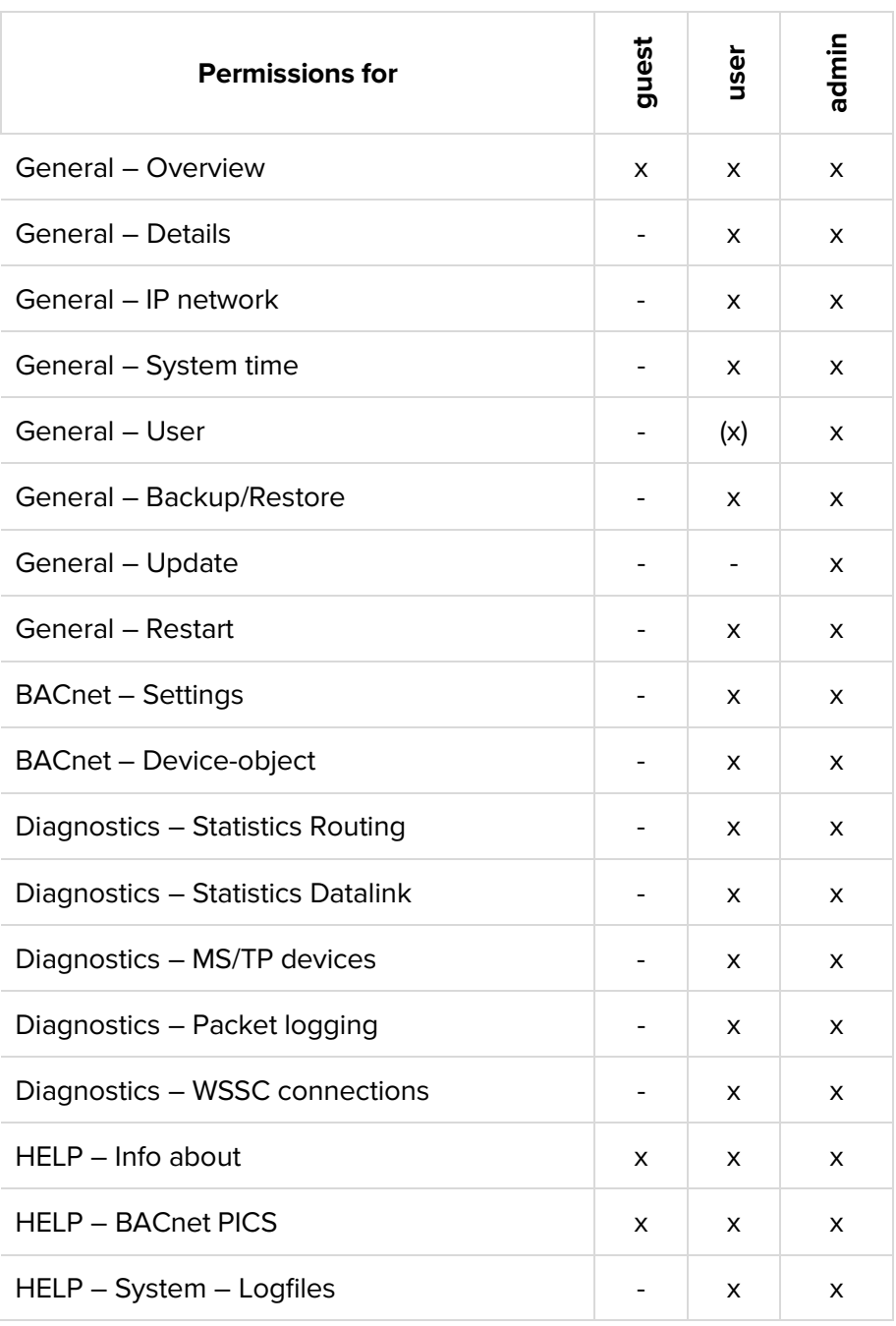

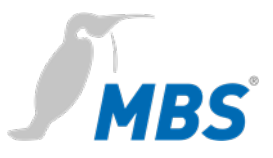

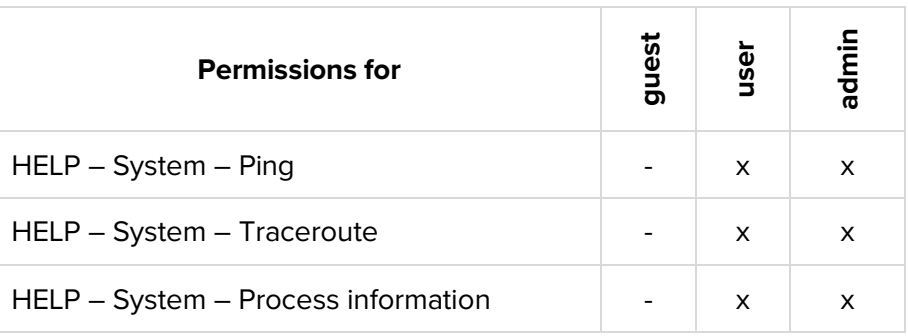

**User Leaper Lines Allows to manage the users.** 

#### **Notice**

Changes are applied only with <Save>.

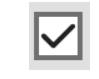

The users *guest* and *user* can be deactivated.

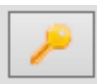

With this button the password of the respective user can be changed.

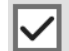

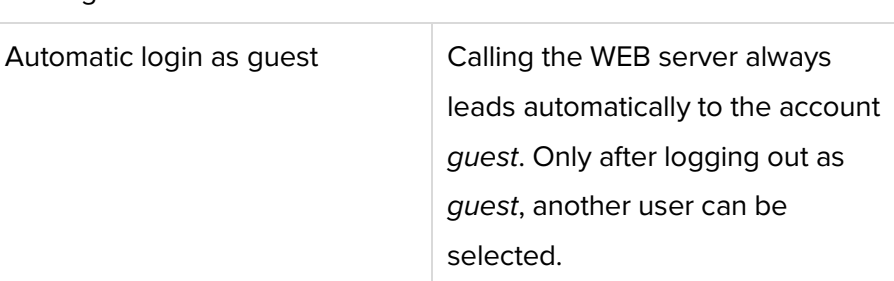

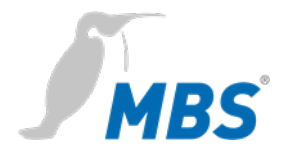

**Backup/Restore** Allows the configuration of the router to be saved to or restored from a disk.

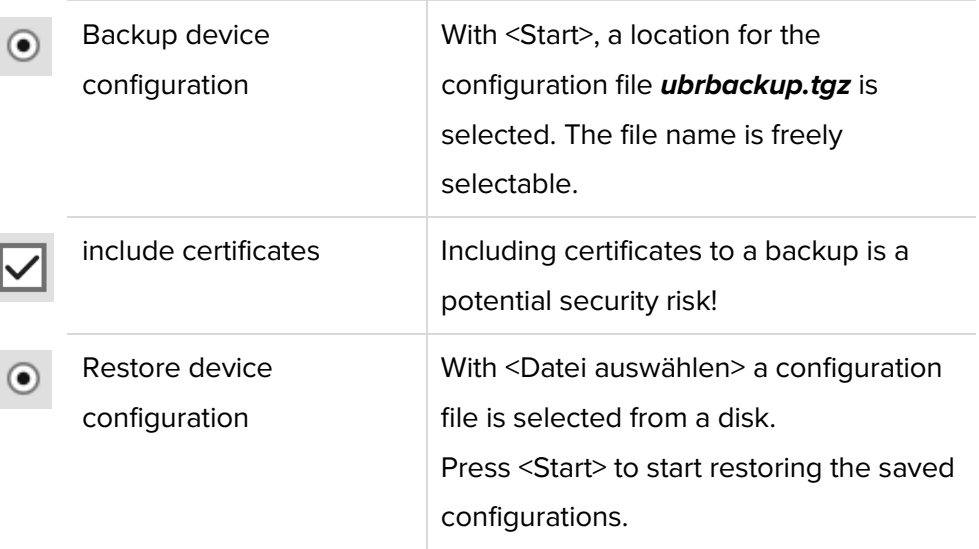

### **Notice**

When restoring the data backup, all current configurations are lost!

This warning message appears:

**ATTENTION: If you restore the backup archive, the current configuration will be lost.**

**Do you really wan't to restore the archive?**

Press <Start> to begin the process.

The device then automatically performs a restart.

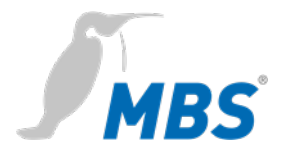

**Update** Enables a file to be transferred to the device that contains a software update. The current software version is also displayed here.

#### **Notice**

Here only a file may be selected, which was provided by the manufacturer of the system. The name is obligatory "*update.upd*".

Press <Start> to start transferring the file to the device. The update is not yet executed during the transfer. This only happens when the device is restarted once.

# **Notice**

**U** Restart

The configuration is not changed by an update.

**Restart** The device can be specifically restarted here.

# The restart is performed to accept configuration changes. It should be completed after approximately 30 seconds.

#### **Notice**

With the selection 'complete restart' the hardware is restarted. This is equivalent to switching off and on again.

The device will not transfer any data for a few minutes afterwards. The configuration is completely retained.

The device cannot perform its function in the network during the restart. The web server cannot be reached during the restart.

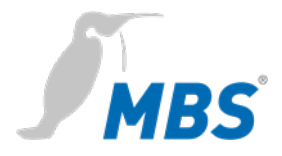

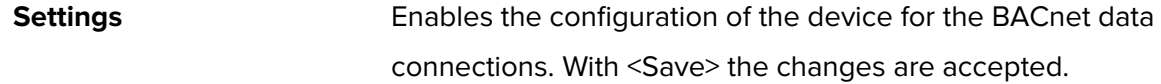

<Refresh> updates the display. <Restart required>.

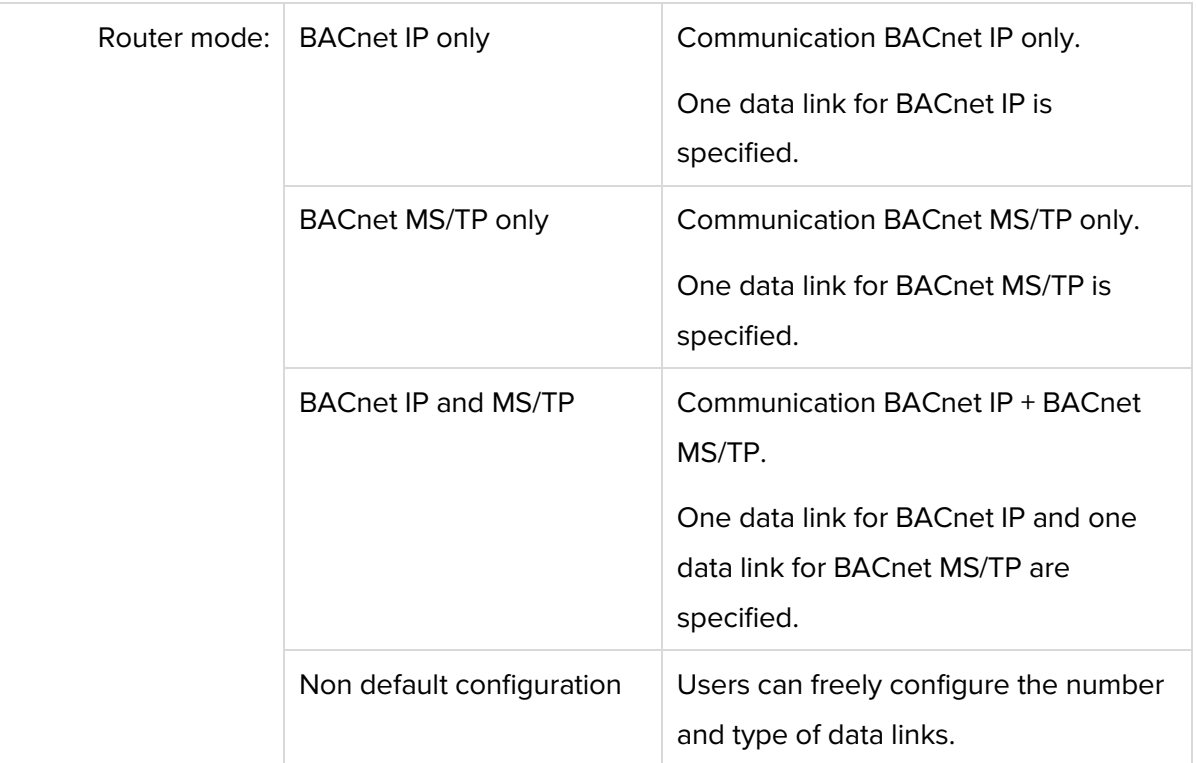

#### **Hinweis**

**BACnet/SC** is configured in the router mode "no default configuration".

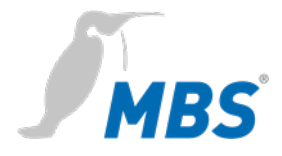

### **Settings**

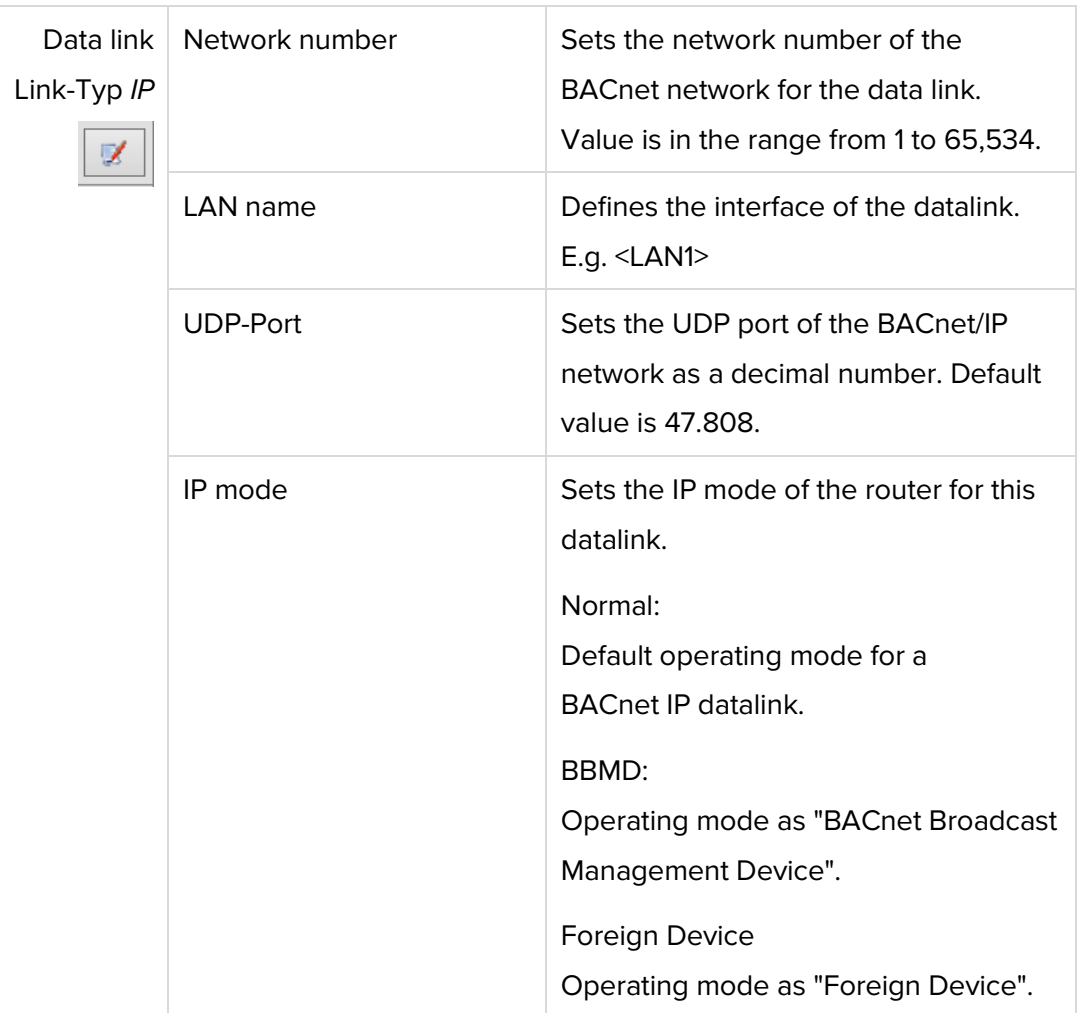

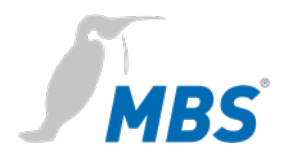

### **Settings**

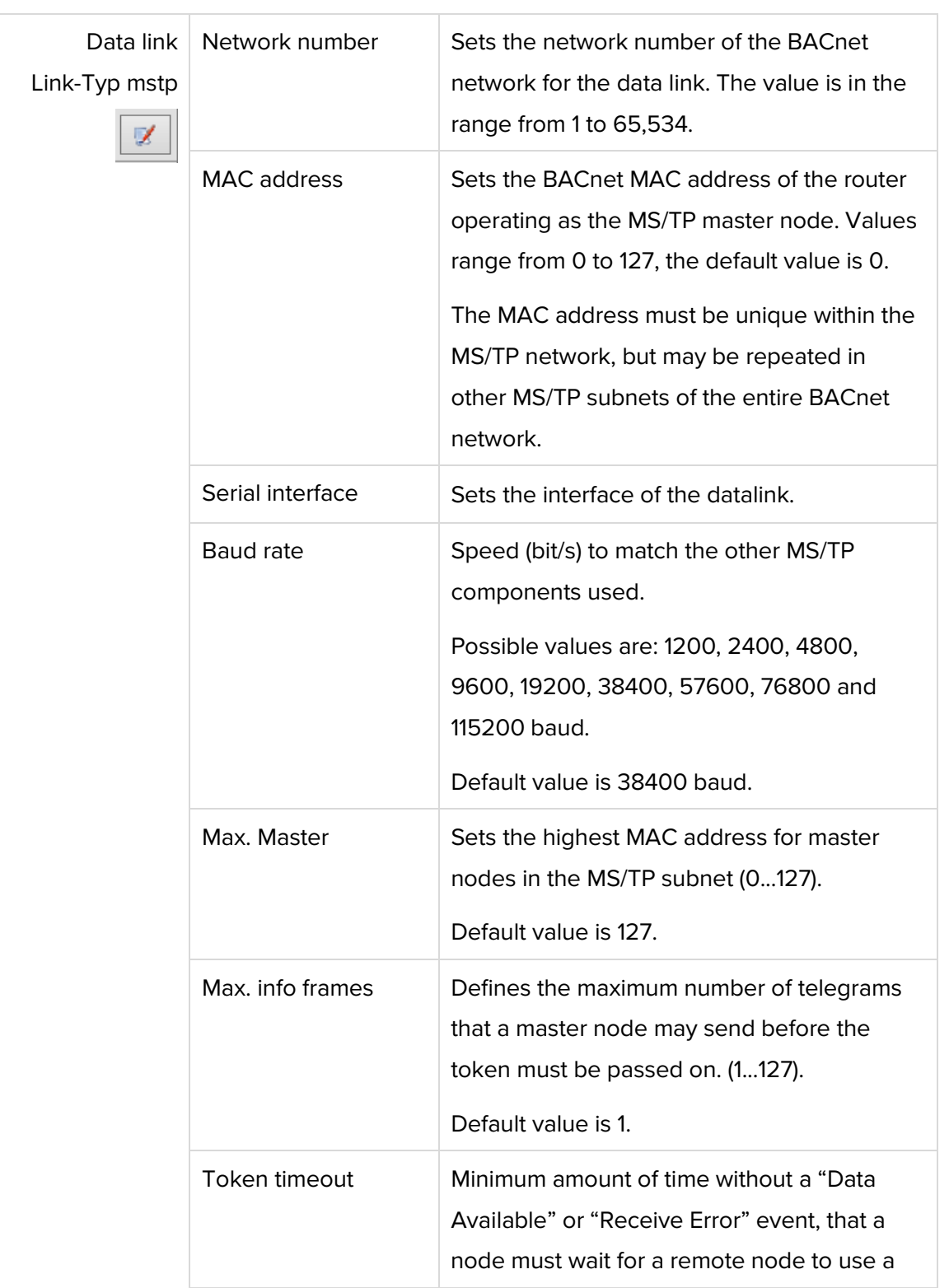

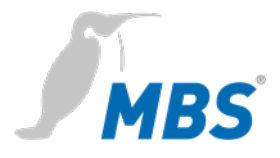

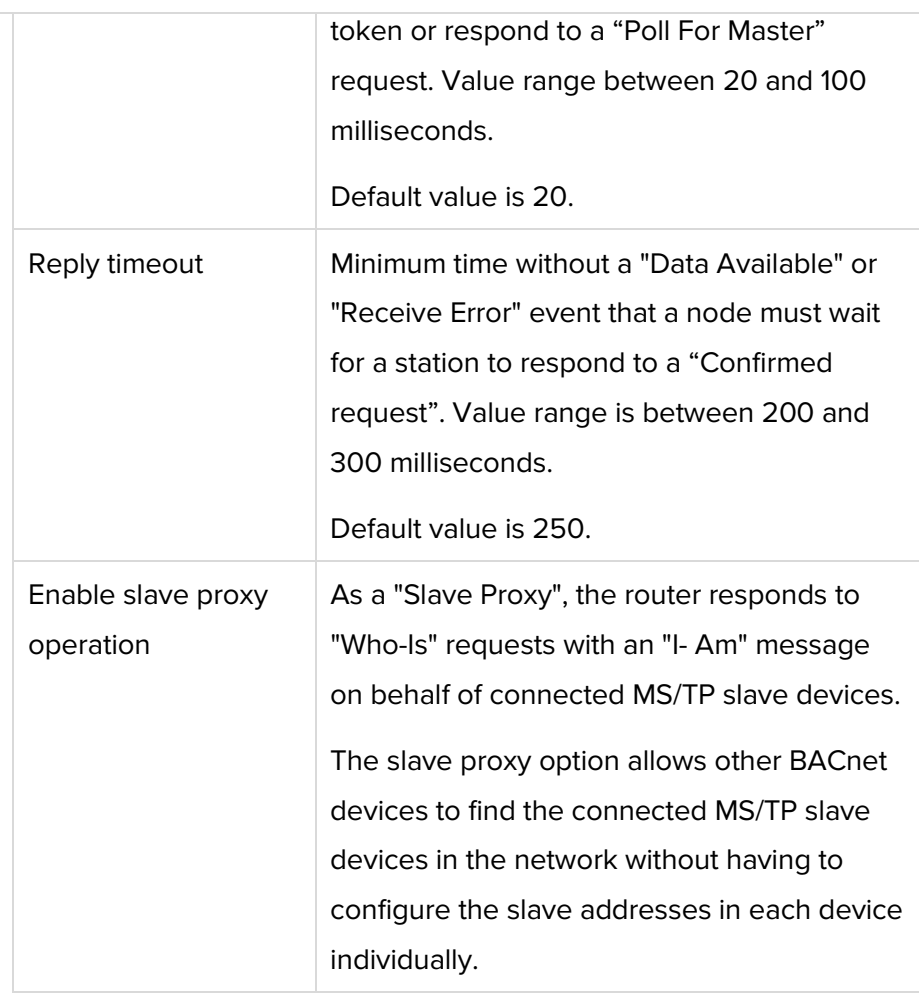

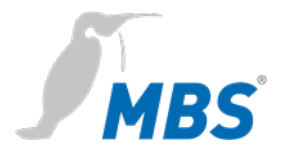

**Settings** The configuration of **BACnet/SC** connections is done in the BACnet data connections, in router mode "*Non default operation*".

#### **BACnet Datalinks**

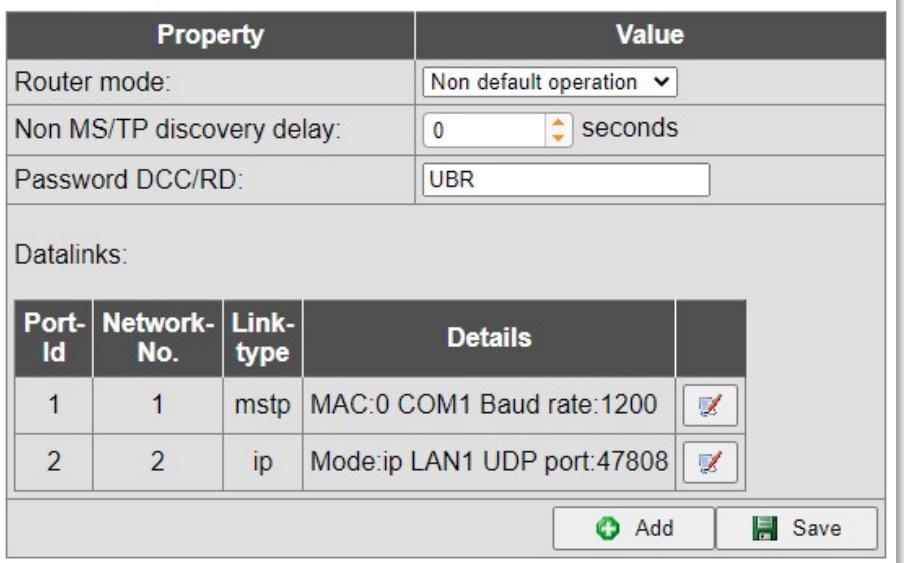

### **Notice**

V.

The properties of the data connection 'mstp' are called up with the edit button. The link type is set there to "Secure Connection".

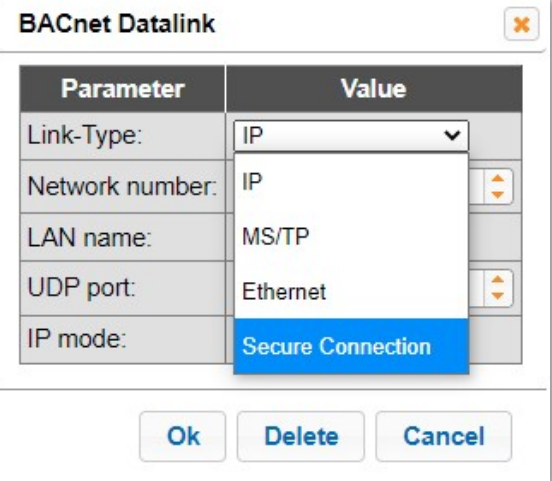

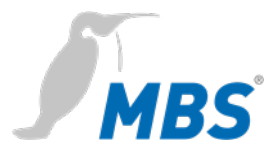

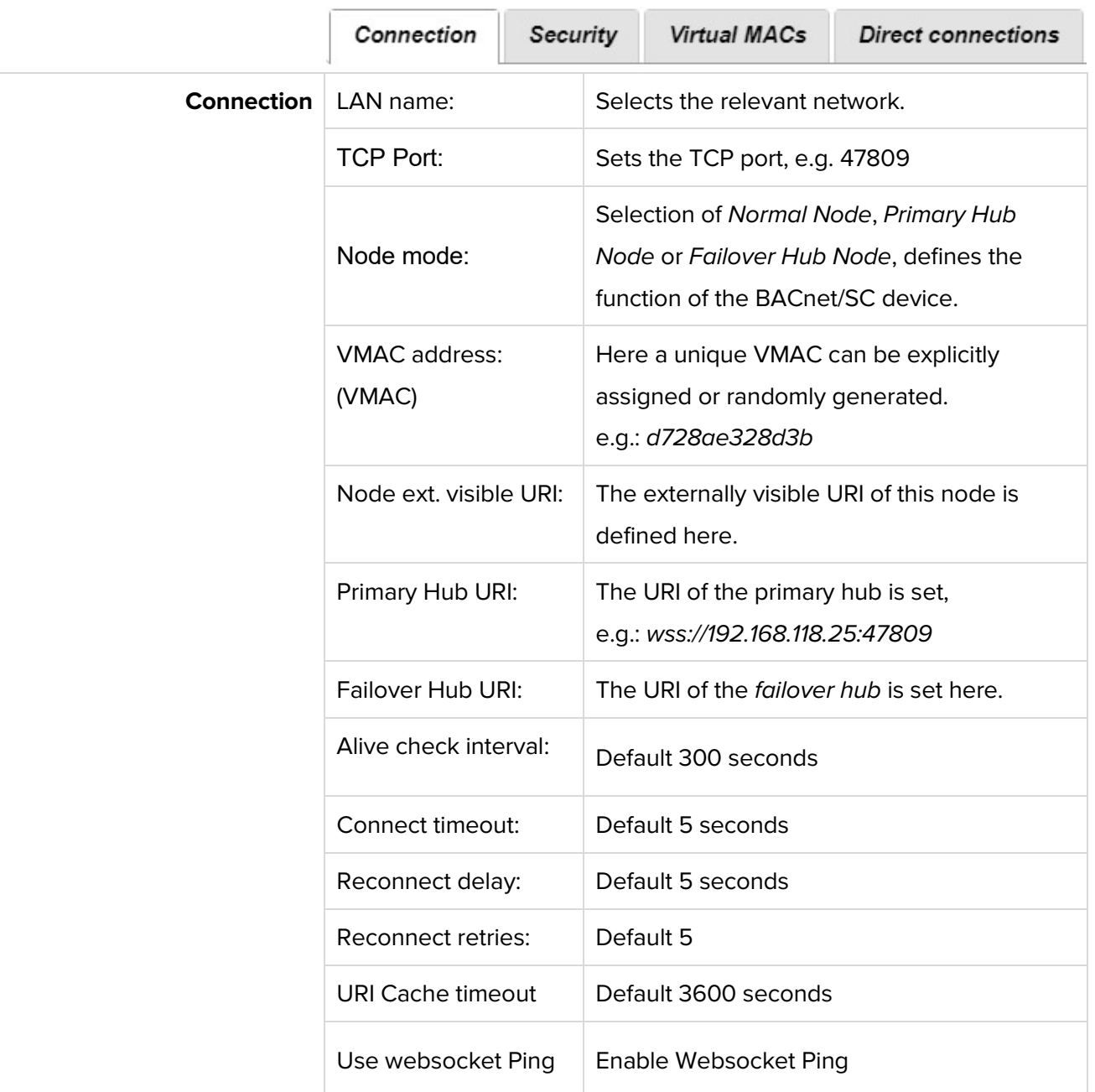

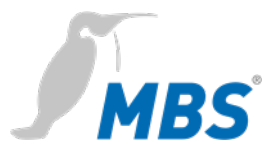

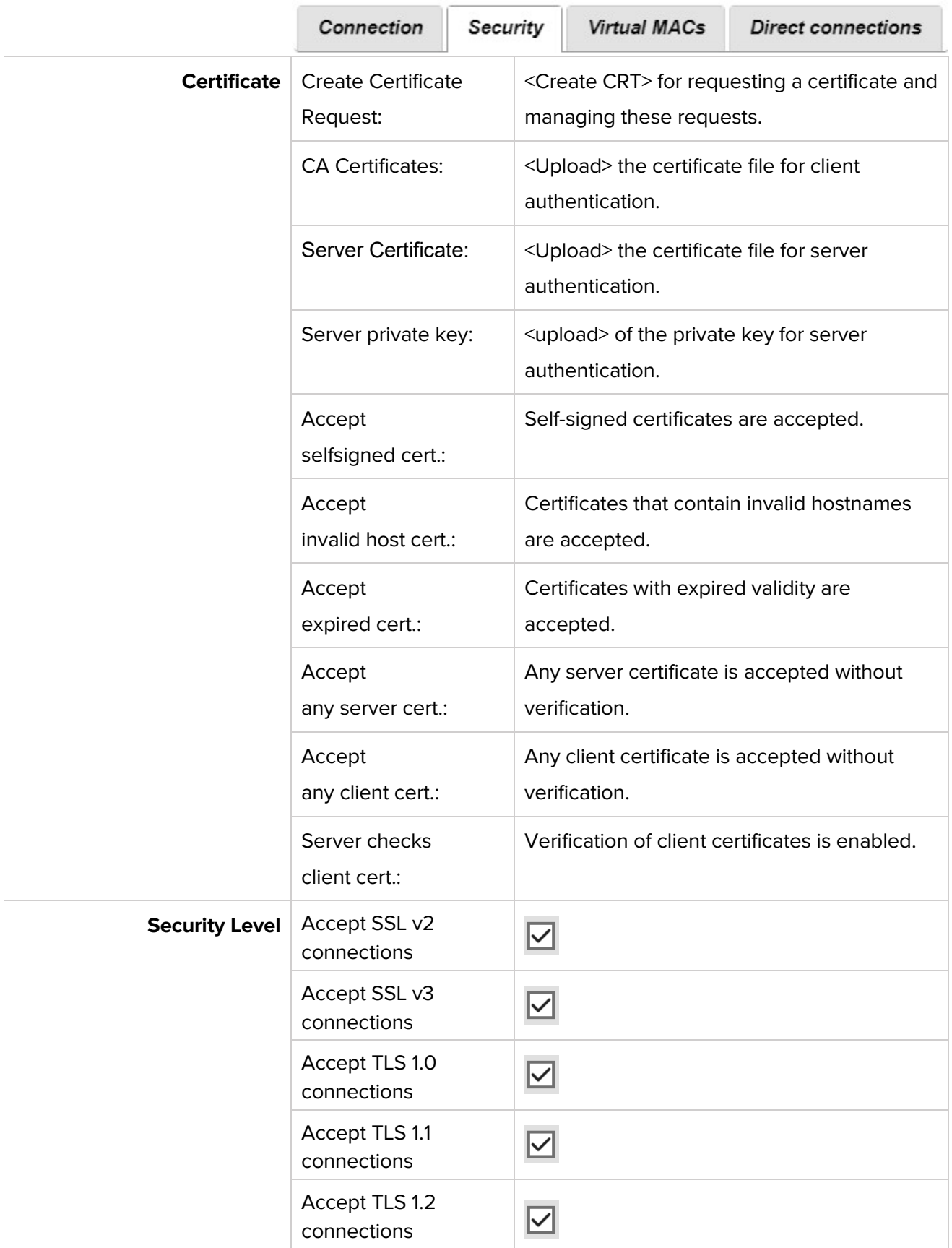

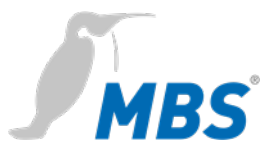

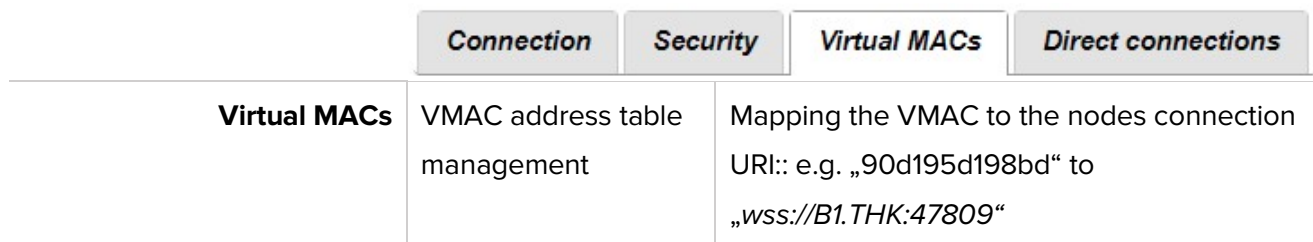

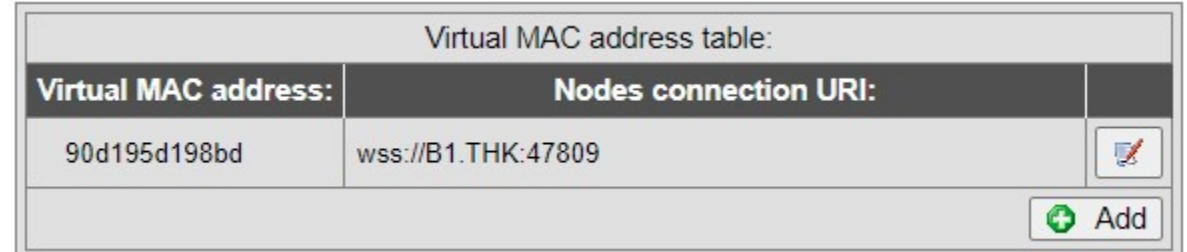

The VMAC is the virtual MAC address that is used under BACnet/SC to address data requests and responses that are sent or requested by the BACnet application. The virtual MAC address is then translated into the actual target URI in the BACnet/SC data link using a table and the data is then sent to the respective node via this URI.

The fact that a virtual address is used instead of the target URI or target IP address is due to a restriction in the BACnet network layer, which only allows addresses with a maximum length of 8 bytes.

But since BACnet/SC should also work for IPv6 (with 16 byte addresses), virtual VMACs are used.

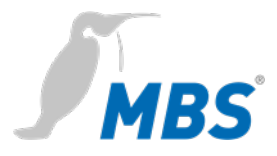

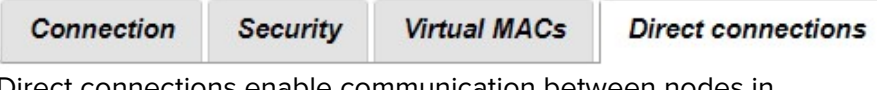

Direct connections enable communication between nodes in BACnet/SC without the involvement of a hub.

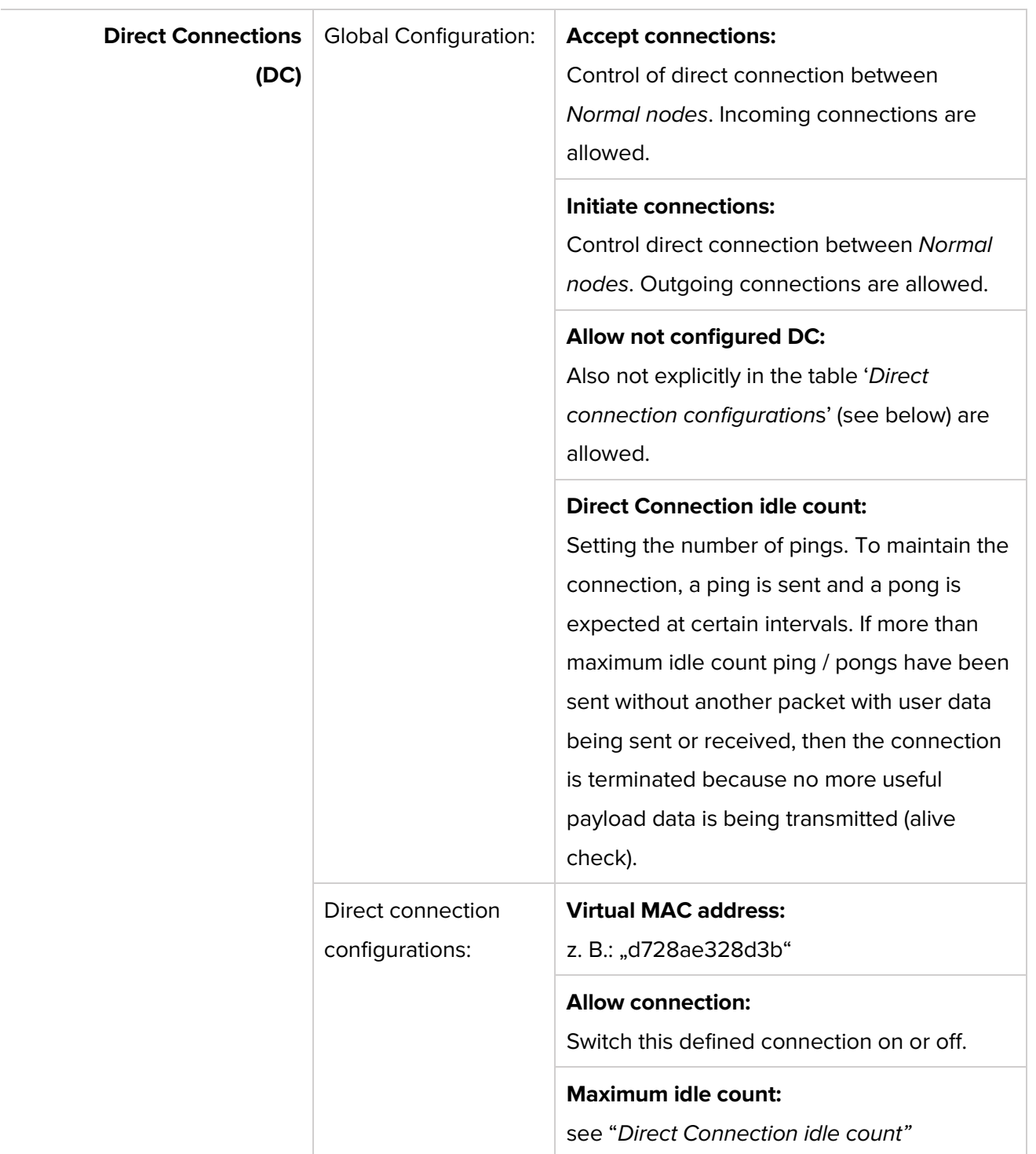

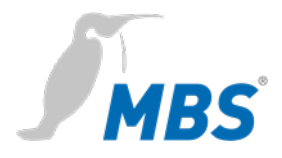

**Device-object** Enables the configuration of this device for the BACnet. With <Save> the changes are accepted. <Refresh> updates the display. To finish <Restart required>.

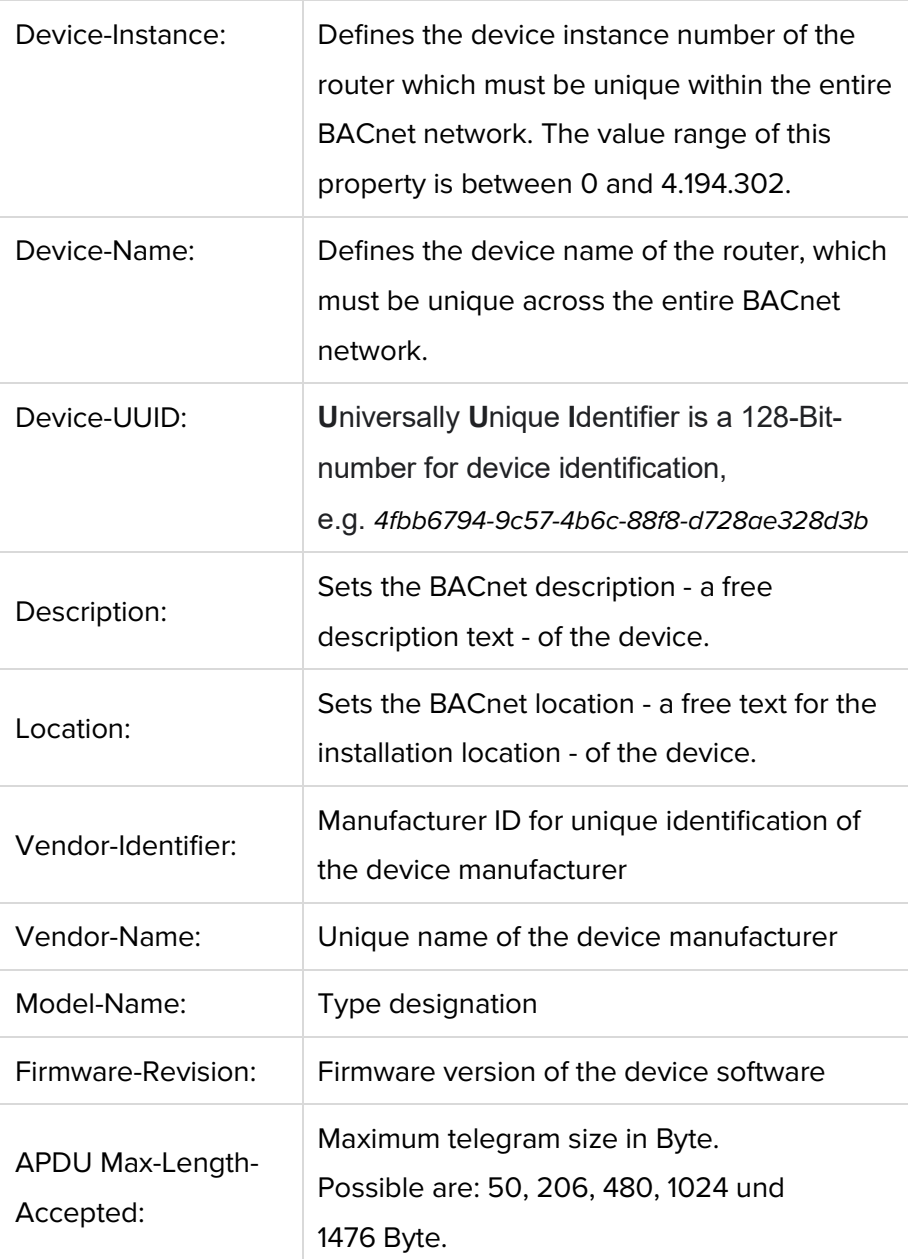

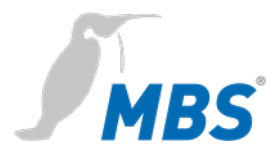

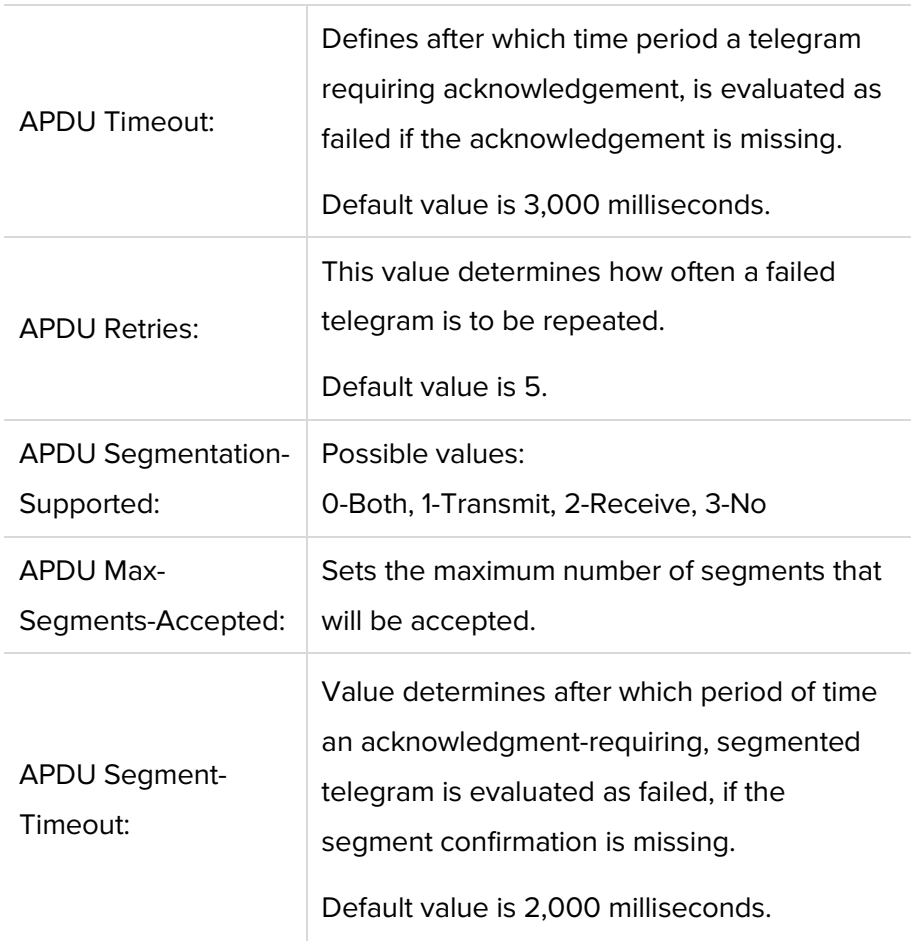

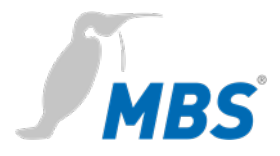

### **DIAGNOSTICS**

### **Notice**

In the information provided here is data that may be helpful in commissioning and diagnostics. This information is **not** complete, but helps to get information in a first step. For further diagnostics the BACnet explorer *BACeye* is recommended.

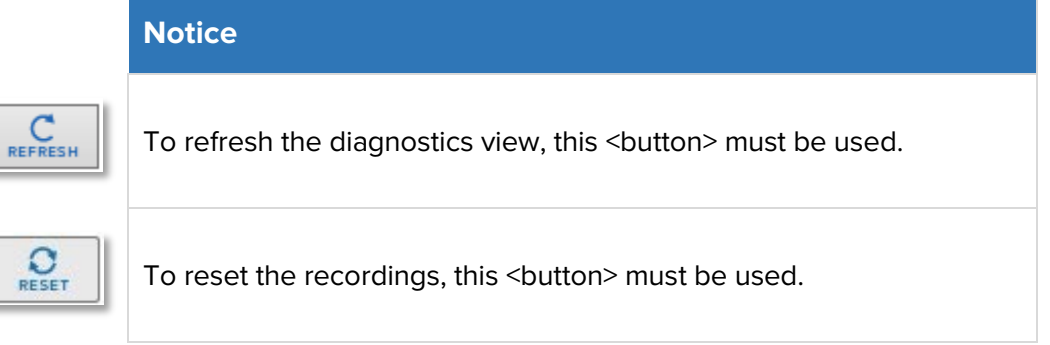

**Statistics Routing** Provides the evaluation of the routing statistics since router start and since last <Reset>. <Refresh> refreshes the display.

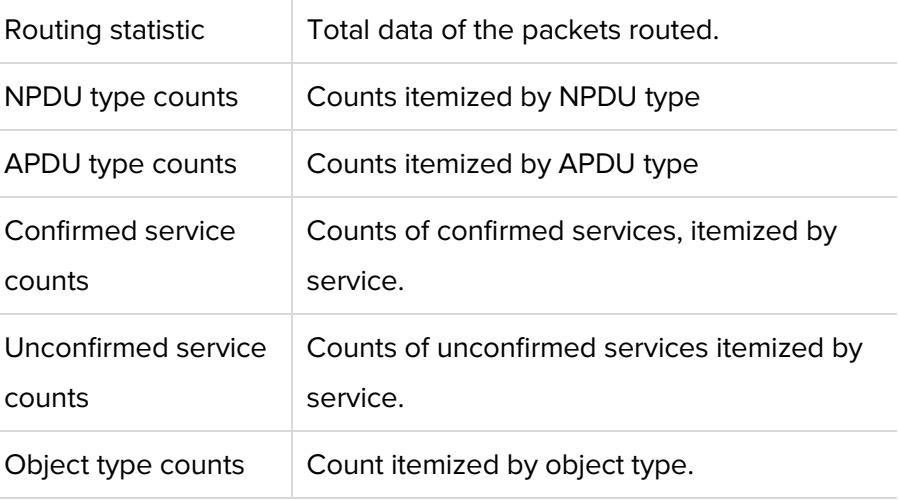

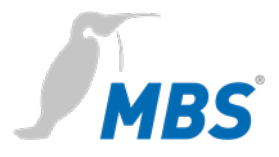

# **Statistics Datalink** Provides statistical analysis of data connections since router start and since last reset.

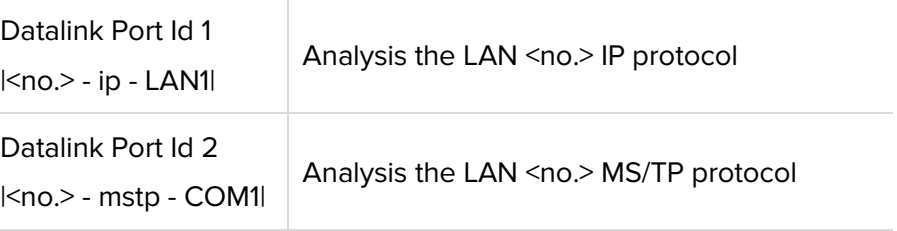

# **MS/TP devices** Displays the MS/TP devices in the network, separated into master and

slave devices.

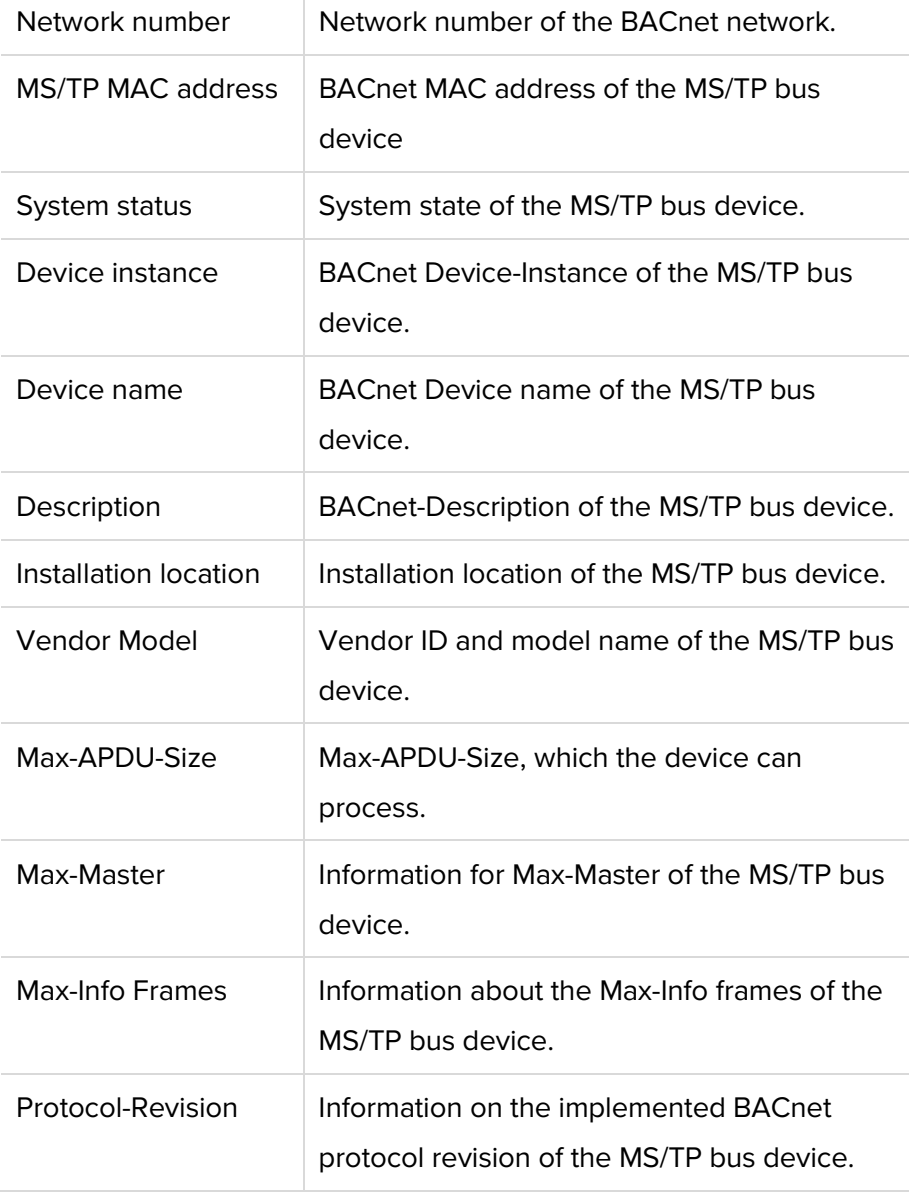

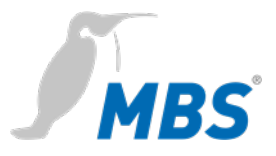

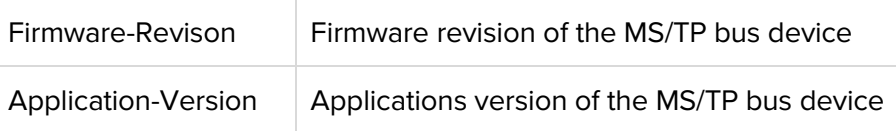

#### **Packet logging** Provides the ability to record data links.

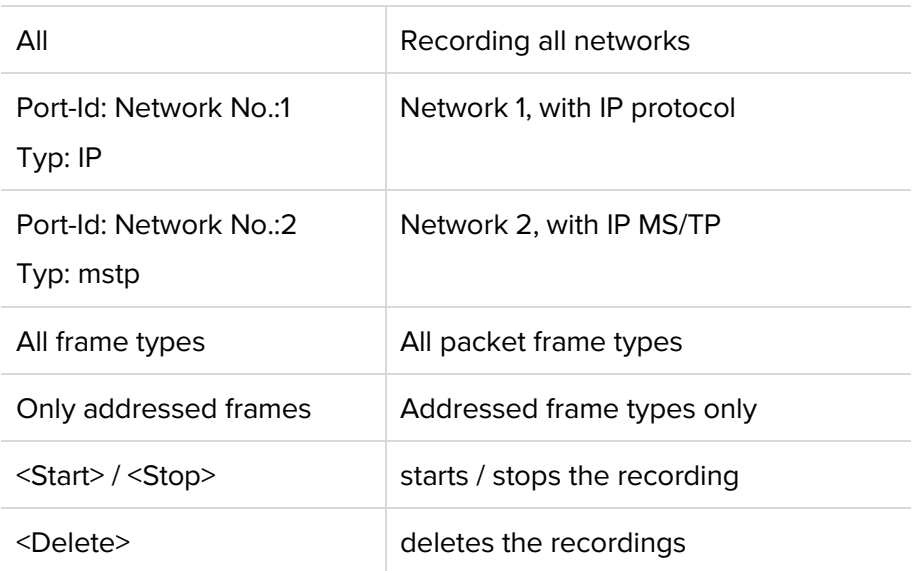

### **WSSC connections** Shows the details for the **W**eb**S**ocket**S**ecure**C**onnections, that is the BACnet/SC connections, divided into the following connection types:

Incoming direct connections

Incoming hub connections

Outgoing connections

Primary hub connection

Failover hub connection

The following parameters are displayed:

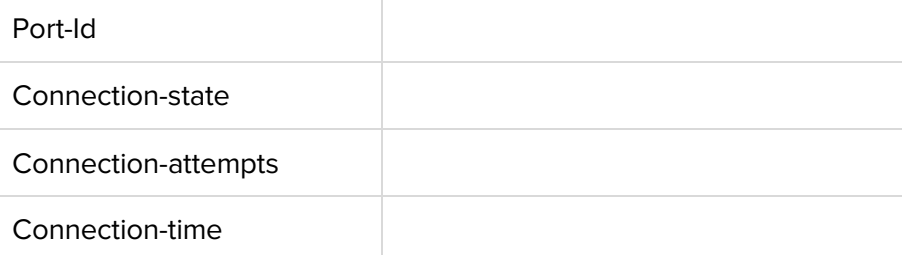

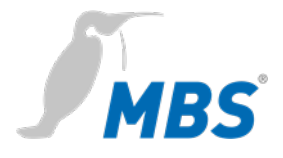

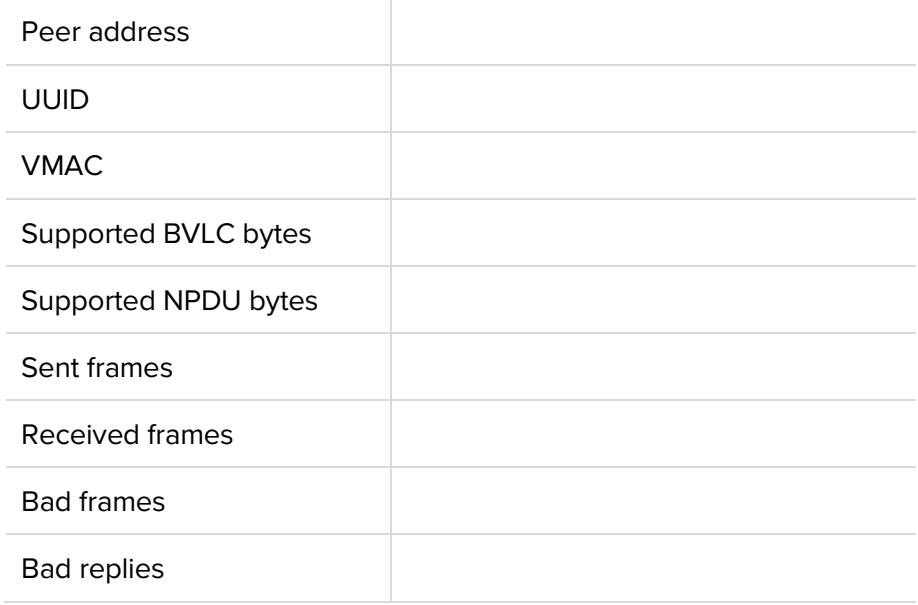

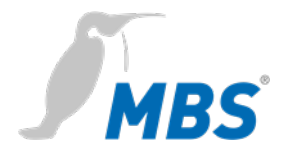

### **HELP**

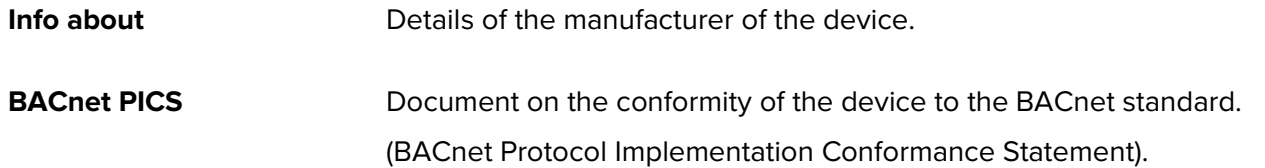

### **HILFE / System**

**Device info** Displays the current device parameters.

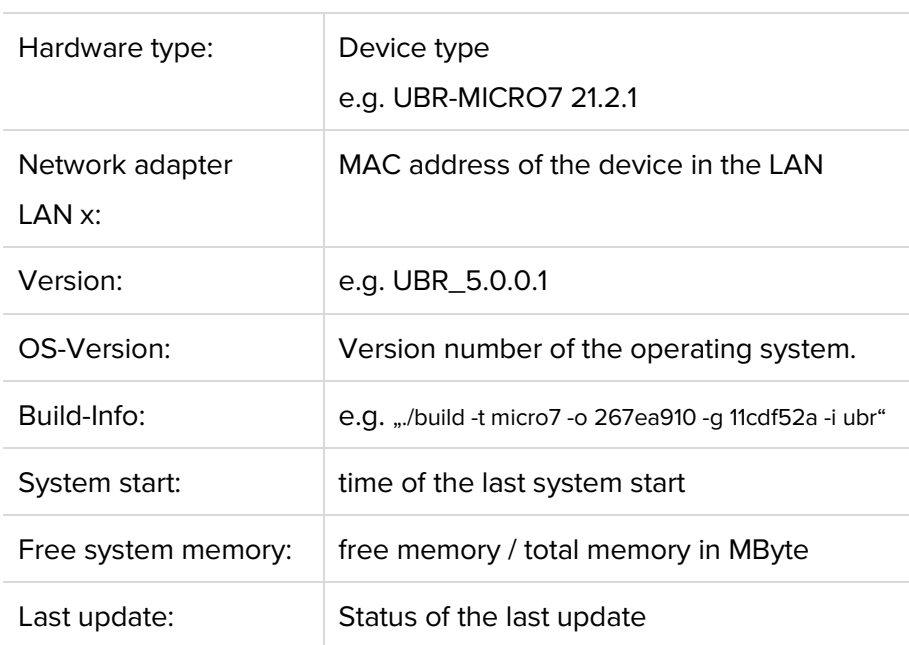

**Logfiles Allows log files to be recorded.** 

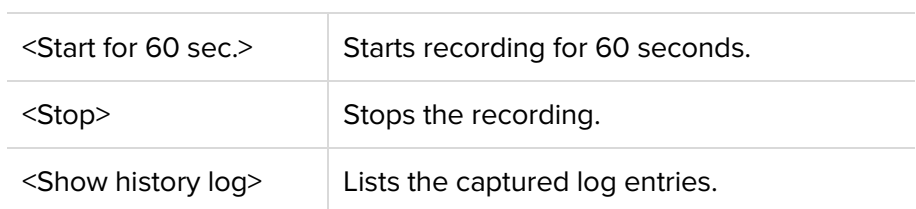

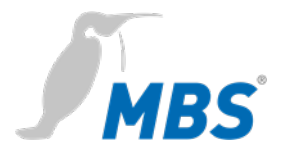

**Ping Ping** Allows to check the accessibility of a destination address in the network:

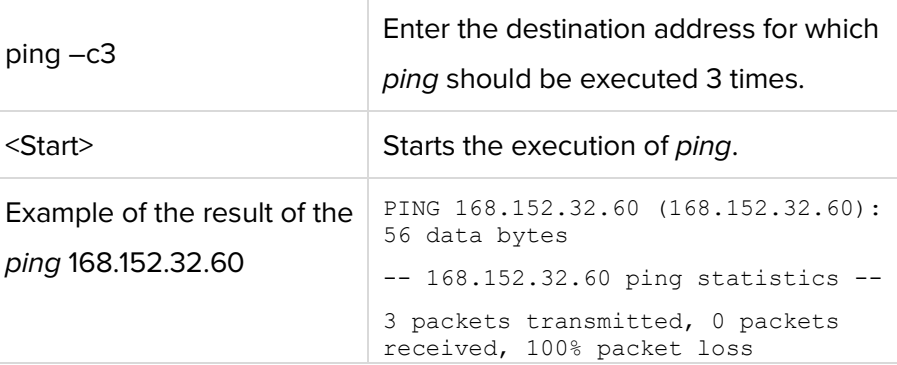

**Traceroute** Allows to check the route to a destination address in the network. The routers passed in the process are displayed:

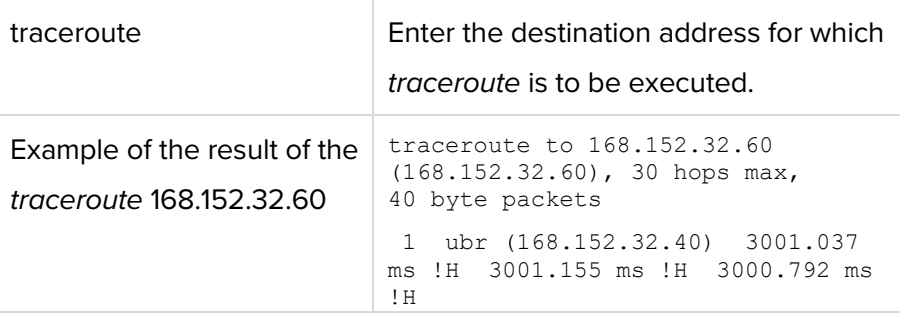

**Process information** Displays the processes currently running in the device:

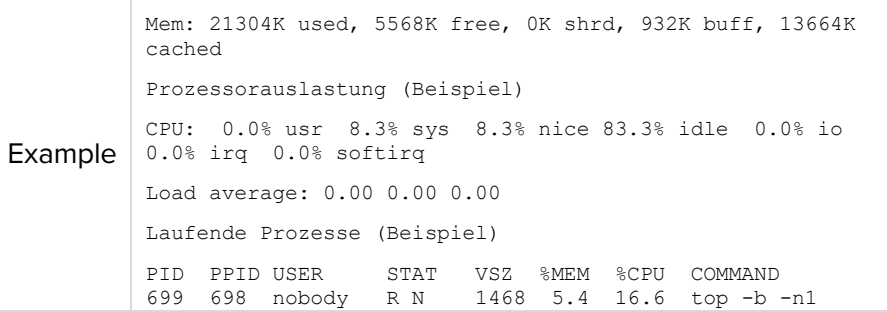

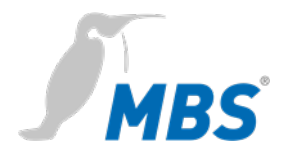

# **8 Reset**

Router

**Hard-Reset** With the hardware-reset button, the device can also be reset without calling up the configuration interface.

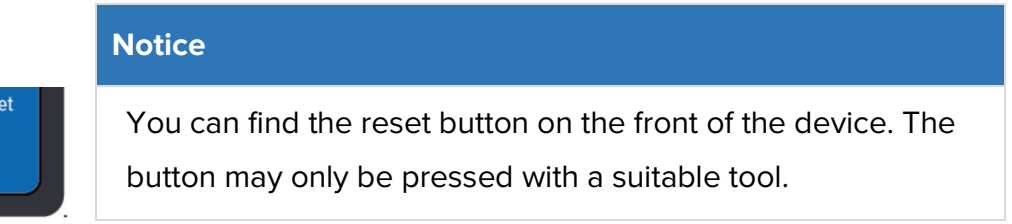

Depending on the duration of pressing, the following changes are executed:

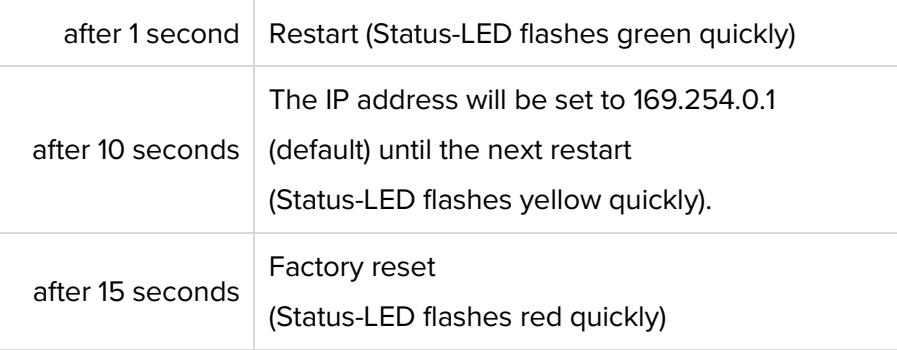

### **Notice**

When resetting to factory settings, all previous configurations are lost. Passwords are NOT reset.

**Soft-Reset** This reset is executed via the configuration interface under GENERAL / Restart.

See chapter *Configuration*.

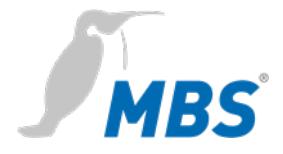

# **9 Product support**

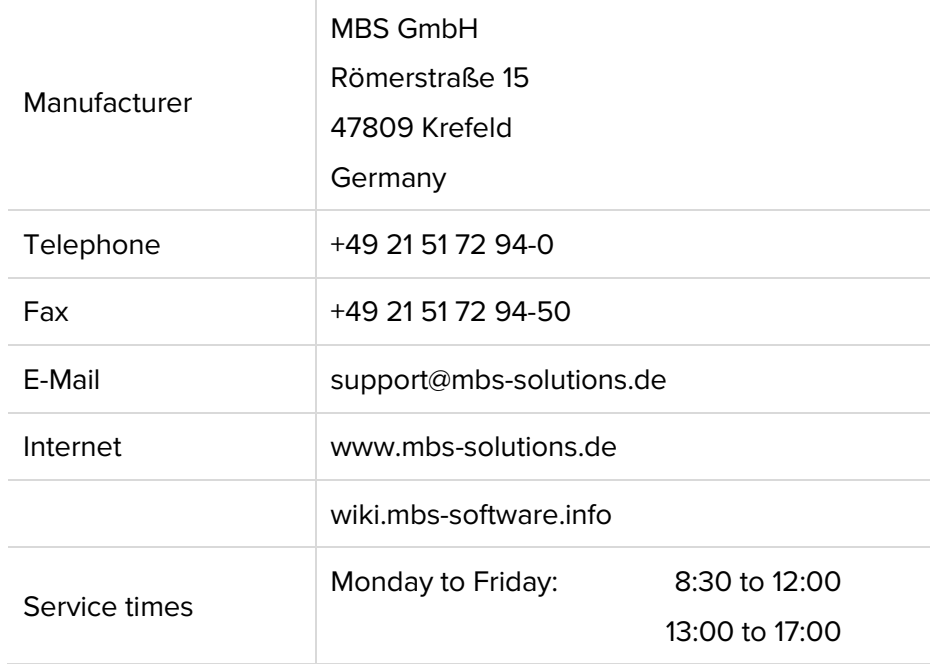